## **Grubišić, Ivan**

#### **Undergraduate thesis / Završni rad**

**2020**

*Degree Grantor / Ustanova koja je dodijelila akademski / stručni stupanj:* **University of Split / Sveučilište u Splitu**

*Permanent link / Trajna poveznica:* <https://urn.nsk.hr/urn:nbn:hr:228:189225>

*Rights / Prava:* [In copyright](http://rightsstatements.org/vocab/InC/1.0/) / [Zaštićeno autorskim pravom.](http://rightsstatements.org/vocab/InC/1.0/)

*Download date / Datum preuzimanja:* **2024-07-10**

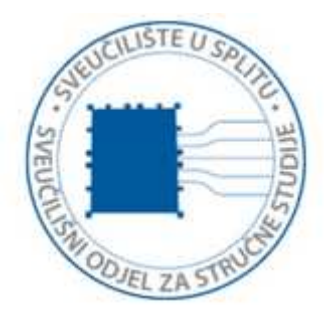

*Repository / Repozitorij:*

[Repository of University Department of Professional](https://repozitorij.oss.unist.hr) **[Studies](https://repozitorij.oss.unist.hr)** 

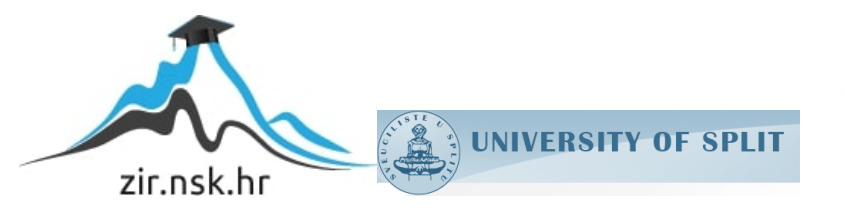

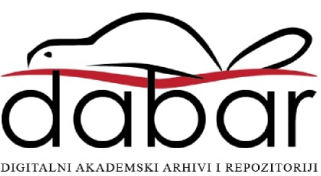

# **SVEUČILIŠTE U SPLITU SVEUČILIŠNI ODJEL ZA STRUČNE STUDIJE**

Preddiplomski stručni studij Informacijska tehnologija

**IVAN GRUBIŠIĆ**

# **Z A V R Š N I R A D**

## **ODZIV SQL POSLUŽITELJA**

Split, rujan 2020.

# **SVEUČILIŠTE U SPLITU SVEUČILIŠNI ODJEL ZA STRUČNE STUDIJE**

Preddiplomski stručni studij Informacijska tehnologija

**Predmet:** Arhitektura poslužiteljskih računala

# **Z A V R Š N I R A D**

**Kandidat:** Ivan Grubišić **Naslov rada:** Odziv SQL poslužitelja **Mentor:** Valentini Kožica

Split, rujan 2020.

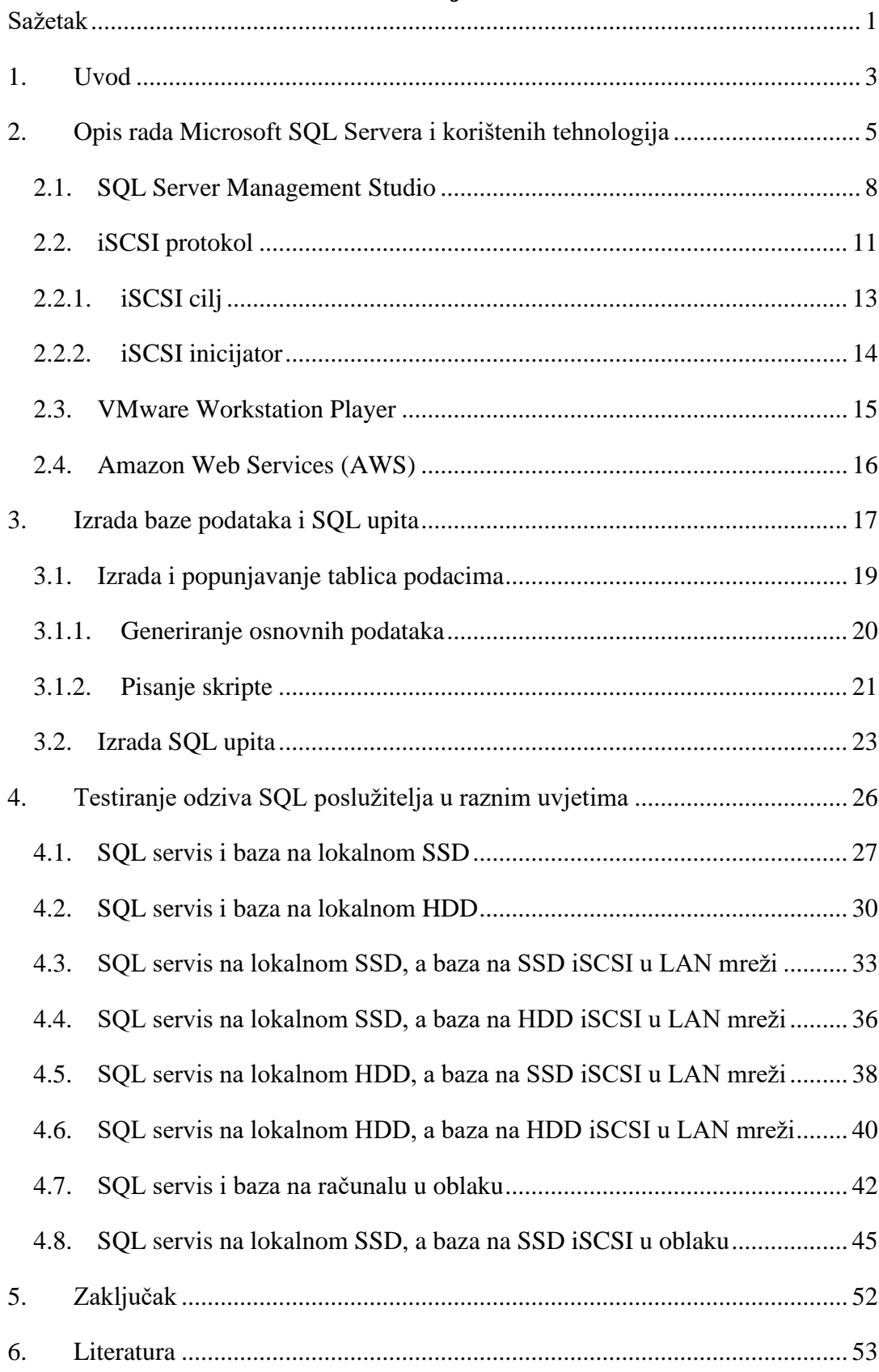

## **Sadržaj**

## <span id="page-4-0"></span>**Sažetak**

Cilj ovoga završnog rada je testiranje učinkovitosti odziva SQL poslužitelja ovisno o načinu izvedbe samog poslužitelja i pripadnog sustava pohrane.

Za izradu i simulaciju SQL poslužitelja pod raznim hardverskim (engl. *hardware*) uvjetima korišten je besplatni softver (engl. *software*) za pokretanje virtualnih strojeva pod nazivom VMware Workstation Player, dok je za izradu, upravljanje i pokretanje baze podataka korišten Microsoftov softver naziva SQL Server Management Studio.

Testiranja SQL poslužitelja i njegovog odziva bila su izvedena nad SSD-om (engl. *soild state drive)*, HDD-om (*engl. hard disk drive)*, kao i na svim njihovim kombinacijama korištenjem iSCSI protokola (engl. *Internet Small Computer Systems Interface)* kao načina prijenosa podataka u lokalnoj mreži (LAN) te kao način prijenosa podataka između dva računala preko interneta u kojoj se jedno od ta dva računala nalazi u oblaku (engl. *cloud)*.

## **Summary**

#### **SQL Server response time**

This bachelor thesis aims to test the efficiency of SQL server response time depending on how the server itself and the storage system are implemented.

VMware Workstation Player, free software for running virtual machines, was used to create and simulate SQL server under various hardware conditions, while the Microsoft software called SQL Server Management Studio was used to create, manage and run the database.

Testings of the SQL server and its response time were performed on an SSD, HDD, as well as on all of their combinations using the iSCSI protocol as a way to transfer data on a local network (LAN) and as a way to transfer data between two computers over the Internet where one of the two computers is in the cloud.

**Key words: hardware, iSCSI protocol, server response time, SQL server, SQL Server Management Studio**

## <span id="page-6-0"></span>**1. Uvod**

Učinkovito upravljanje bazom podataka jedno je od osnovnih svojstava koju svaka uspješna tvrtka mora imati. S obzirom na to, jako je važno odabrati izvedbu poslužitelja koji najviše odgovara određenom tipu tvrtke. Dva od mnogih bitnih čimbenika u uspješnoj izradi baze podataka, sustava i pripadajućeg hardvera su učinkovitost i funkcionalnost.

Cilj provedenih ispitivanja je ustanoviti koji je najbolji način izvedbe SQL poslužitelja, koji načini predstavljaju sporiju, nesigurniju i samoj po sebi dosta ovisnu izvedbu o mrežnim resursima. Testovi se sastoje od 25 SQL upita koji su podijeljeni u četiri kategorije izvedene sa SQL Server Management Studio alatom (nadalje skraćeno SSMS). Svaki test je izveden po šest puta na svakoj hardverskoj konfiguraciji te je izvučeno srednje vrijeme izvedbe nakon svakog upita, na osnovu čega su izrađene tablice rezultata u ovome radu.

Odziv SQL poslužitelja je testiran u osam različitih scenarija, a to su:

- Kada se SQL servis i baza nalaze na lokalnom SSD-u
- Kada se SQL servis i baza nalaze na lokalnom HDD-u
- Kada se SQL servis nalazi na lokalnom SSD-u, a baza na drugom računalu sa SSD-om u LAN mreži, te se toj bazi pristupa preko iSCSI protokola
- Kada se SQL servis nalazi na lokalnom SSD-u, a baza na drugom računalu sa HDD-om u LAN mreži, te se toj bazi pristupa preko iSCSI protokola
- Kada se SQL servis nalazi na lokalnom HDD-u, a baza na drugom računalu sa SSD-om u LAN mreži, te se toj bazi pristupa preko iSCSI protokola
- Kada se SQL servis nalazi na lokalnom HDD-u, a baza na drugom računalu sa HDD-om u LAN mreži, te se toj bazi pristupa preko iSCSI protokola
- Kada se SQL servis i baza nalaze u oblaku
- Kada se SQL servis nalazi na lokalnom SSD-u, a baza na drugom računalu u oblaku, te se toj bazi pristupa preko iSCSI protokola

Na svakom virtualnom stroju izvedenim preko već spomenutog virtualizacijskog softvera VMware Workstation Player instaliran je Windows Server 2019 Standard Edition. Na udaljenoj, oblak verziji instaliran je Windows Server 2016 Enterprise Edition. Upravo taj virtualni stroj u oblaku zapravo se nalazi u sklopu Amazon Web servisa preko kojeg je dobiveno računalo smješteno u Londonu, a u vlasništvu je Amazona.

Korišteni protokol iSCSI radi na TCP protokolu (engl. *Transmission Control Protocol)* i omogućava prijenos SCSI naredbi preko LAN mreže, WAN mreže (engl. *Wide Area Network)* i preko interneta. iSCSI prenosi podatake na razini blokova između inicijatora (engl. *initiator)* i cilja (engl. *target)* tako što inkapsulira SCSI naredbe te sastavlja podatke u pakete za TCP/IP sloj [\[1\].](#page-56-1)

U drugom poglavlju detaljno su opisane korištene tehnologije za izradu i izvođenje testova za odziv SQL poslužitelja. Treće poglavlje opisuje izradu cijele baze podataka, kao i upita kojima se testirao odziv poslužitelja. Četvrto poglavlje prikazuje rezultate izvedenih testova na raznim izvedbama SQL servisa i baze podataka.

## <span id="page-8-0"></span>**2. Opis rada Microsoft SQL Servera i korištenih tehnologija**

Microsoft SQL Server je sustav za upravljanje relacijskim bazama koji je razvio i plasirao Microsoft. Kao i ostali RDBMS sustavi (engl. *Relational Database Management System)*, Microsoft SQL Server izgrađen je na osnovi SQL jezika (engl. *Structured Query Language)*, iako Microsoftova varijanta koristi Transact-SQL ili skraćeno T-SQL. Upravo taj T-SQL sadrži više uloga i mogućnosti nego čisti SQL, te se može reći da je SQL zapravo podset T-SQL (slika 1), što znači ako korisnik poznaje T-SQL onda će poznavati i SQL. Razlika u tim spomenutim ulogama je ta što T-SQL sadrži više značajki koje će korisniku pomoći u lakšem, bržem i uspješnijem pisanju upita. Prva verzija Microsoft SQL Servera izašla je u travnju 1989., a bitno je naglasiti da je ovo Microsoftovo izdanje RDBSM-a izravni konkurent MySQL-u i Oraclovoj varijanti koja se koristi za upravljanje bazom podataka [\[2\].](#page-56-2) Svi RDBMS-ovi spremaju podatke u objekte baze podataka koji se nazivaju tablice. Tablice su zapravo skup podataka koji se sastoje od redaka i stupaca.

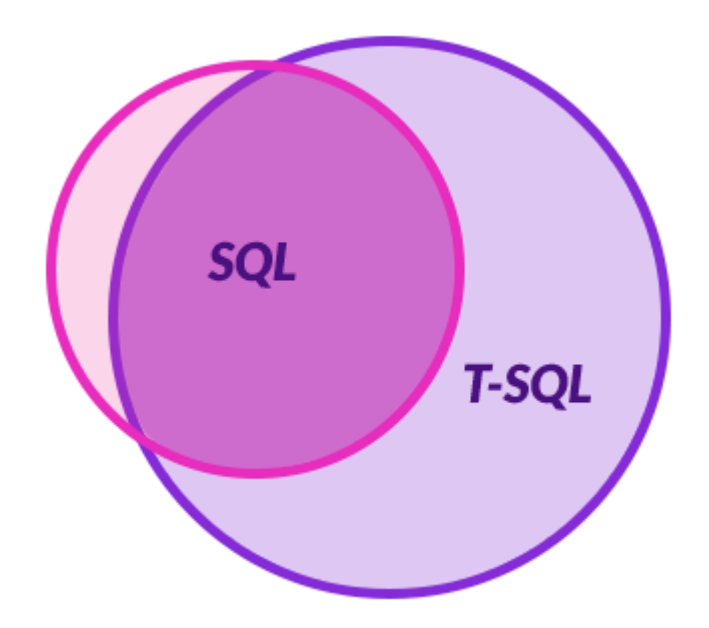

**Slika 1:** SQL kao podset T-SQL-a [\[3\]](#page-56-3)

Motor baze podataka (engl. *database engine)* i SQLOS (engl. *SQL Server Operating System)* su glavni dijelovi Microsoft SQL Servera. Sama jezgra je zapravo *database engine*  koja se sastoji od relacijskog motora (engl. *relational engine)* koji je zadužen za obradu upita i motora za skladištenje (engl. *storage engine)* koji upravlja svim elementima spremanja podataka, kao što je upravljanje datotekama unutar baze podataka, indeksima i za općenito

preuzimanje i skladištenje podataka iz sustava za pohranu – bilo to lokalno ili ne. Također, motor baze podataka upravlja i stvara druge objekte baza podataka kao što su pohranjene procedure i okidači (engl. *triggers).*

Relacijski motor je poznat kao procesor upita (engl. *query processor)* jer je njegova zadaća da zna što točno koji SQL upit treba napraviti i koji je najbolji način da se taj upit izvede, a način na koji to ostvari je tako što zatraži potrebne podatke od motora za skladištenje koji tada bivaju procesuirani. Svi zadaci relacijskog motora se odnose na rad oko upita, kao što su kontrola memorije, upravljanje procesorskim nitima i zadacima te distribuirano upravljanje upitima.

SQLOS je aplikacijski sloj koji se nalazi između komponenti Microsoft SQL Servera i operacijskog sustava. Što se tiče operacijskog sustava, SQLOS ima razne uloge, kao što su upravljanje memorijom i I/O naredbama (engl. *input/output)*što osigurava SQLOS-u izvrsnu sposobnost upravljanja resursima, kao i sposobnost da Microsoft SQL Server uvijek može ostaviti pokrenutim [\[2\].](#page-56-2) Unatoč tome, on nema nikakve posebne privilegije ili prioritete nad drugim procesima. SQLOS ne zaobilazi Windows kao operacijski sustav već samo upravlja resursima unutar Microsoft SQL Servera da osigura uspješnu izvedbu i rad kroz cijelo vrijeme korištenja.

SQL je zapravo programski jezik dizajniran isključivo za izradu, upravljanje i obradu podataka. SQL je postao standard ANSI (engl. *American National Standards Institute)* 1986. godine, dok je 1987. postao i član ISO (engl. *International Organization for Standardization)* standarda. SQL može raditi sve što je potrebno za uspješnu izradu i održavanje baze podataka: izvođenje upita za dobivanje rezultata iz baze, umetanje podataka u bazu, brisanje podataka iz baze, stvaranje nove baze, stvaranje novih tablica unutar baze i još mnogo toga. Iako postoje različite varijante SQL-a, svaka verzija podržava barem iste glavne naredbe kao što su:

- SELECT služi za prikaz specificiranih podataka iz baze
- UPDATE služi za ažuriranje podataka
- DELETE služi za brisanje podataka
- INSERT služi za unos podataka
- WHERE koristi se za filtriranje podataka

Poslužitelj baze podataka je računalo koje pruža razne uloge baze podataka drugim programima i ostalim povezanim računalima (npr. u domeni). Postoje razne varijante Microsoft SQL Servera koje u prosjeku izlaze na tržište svake 2 do 3 godine. Također, svaka verzija u posljednjih par godina dolazi u više izdanja, a posljednja verzija, SQL Server 2019 je izašla u pet izdanja, a to su: Enterprise, Standard, Web, Developer i Express.

Enterprise izdanje je najskuplje rješenje koje je namijenjeno za velike sustave. Nudi iznimno velike brzine obrade podataka, neograničenu virtualizaciju te omogućuje visoku razinu usluge za kritična radna opterećenja.

Standardna verzija pruža sve temeljne mogućnosti za učinkovito upravljanje bazom podataka s minimalnim IT resursima, kao i mogućnosti izvještavanja i analitike. Također sadrži osnovne značajke dostupnosti i oporavka od "katastrofe". Ova verzija je namijenjena manjim tvrtkama.

Web verzija se koristi za web aplikacije. Ova verzija ima nisku cijenu u odnosu na broj licenci za web domaćine (engl. *host)* kako bi se pružile mogućnosti skalabilnosti, pristupačnosti i upravljanja u rangu od malih do velikih web svojstava*.* 

Developer verzija je slična enterprise verziji, ali je limitirana na jednoga korisnika za razvoj i testiranje te nije za distribuciju. Ovo je idealna verzija za korisnike koji žele napraviti i testirati svoju aplikaciju. Ova verzija je korištena u završnome radu.

Express verzija je besplatna verzija i idealna je za učenje i izgradnju malih aplikacija koje će služiti kao poslužitelj podataka. Veličina baze podataka je limitirana na 10 GB, dok su sve ostale varijante limitirane na 512 PB. Za usporedbu: 1 PB = 1,000,000 GB [\[4\].](#page-56-4)

#### <span id="page-11-0"></span>**2.1. SQL Server Management Studio**

SSMS je napredno okruženje stvoreno za upravljanje SQL infrastrukturom: za pristup, konfiguraciju, upravljanje, administriranje i razvijanje svih komponenti poslužitelja i baze. Također, može se koristiti za upravljanje i s udaljenom Azure SQL bazom i SQL Data Warehouse [\[5\].](#page-56-5) SSMS je jako popularan alat kojeg koriste administratori i kreatori baza zbog idućih prednosti:

- SSMS je besplatan
- Ima dosta naprednih značajki koji poboljšavaju iskustvo
- Instalacija je brza, u svega nekoliko minuta
- Ima razne dodatke koji nam omogućuju spajanje na bazu koja se nalazi u oblaku [\[6\]](#page-56-6)

Nakon završetka instalacije potrebno je ponovno pokrenuti računalo, pokrenuti SSMS te se spojiti na lokalni (ili udaljeni) poslužitelj. Što se tiče tipa ovjere autentičnosti imamo različite opcije. U završnom radu riječ je o Windows tipu ovjere autentičnosti, što znači da se pristup dobije samo ako prijavljeni račun pripada pouzdanom korisniku (engl. *trusted user)* koji je najčešće odabran za vrijeme instalacije. Od drugih opcija još imamo SQL Server Authentication što znači da se račun nalazi u glavnoj (engl. *master)* bazi SQL poslužitelja, isto kao i korisničko ime i zaporka. Također, postoji još varijanti prijave koje se sve zapravo odnose na to kada je računalo član neke domene. U slučaju prijave putem Windows tipa ovjere autentičnosti, potrebno je odabrati korisnika koji je trenutno spojen te pritisnuti gumb za spajanje (engl. *connect)* (slika 2).

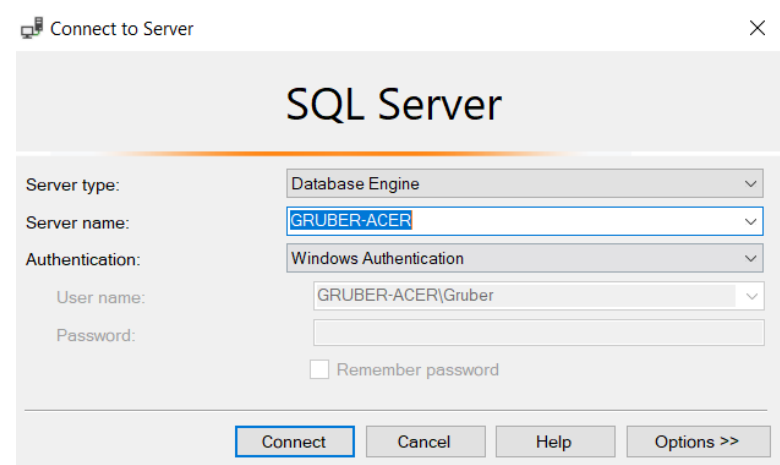

**Slika 2:** Izgled ekrana nakon ulaska u SSMS

Nakon uspješne prijave se dobije pristup svim ulogama SSMS-a, među kojima su:

- Pisanje SQL upita za stvaranje, dobivanje, ažuriranje ili brisanje podataka
- Izrada, modificiranje i brisanje objekata baze podataka (npr. tablice)
- Izrada i održavanje sigurnosnih kopija
- Izrada i održavanje korisničkih računa i pravila unutar SSMS
- Uvoz ili izvoz podataka u ili iz drugih baza
- Repliciranje baza na više uređaja

S lijeve strane nakon prijave se vidi tzv. *object explorer* preko kojeg se pristupa svim objektima unutar SSMS-a. Jedan od najvažnijih objekata su upravo tablice u kojima se nalaze podaci. Tablicama se pristupa tako što se lijevim klikom miša na željenu bazu otvori izbornik u kojem se nalaze svi objekti te baze (slika 3).

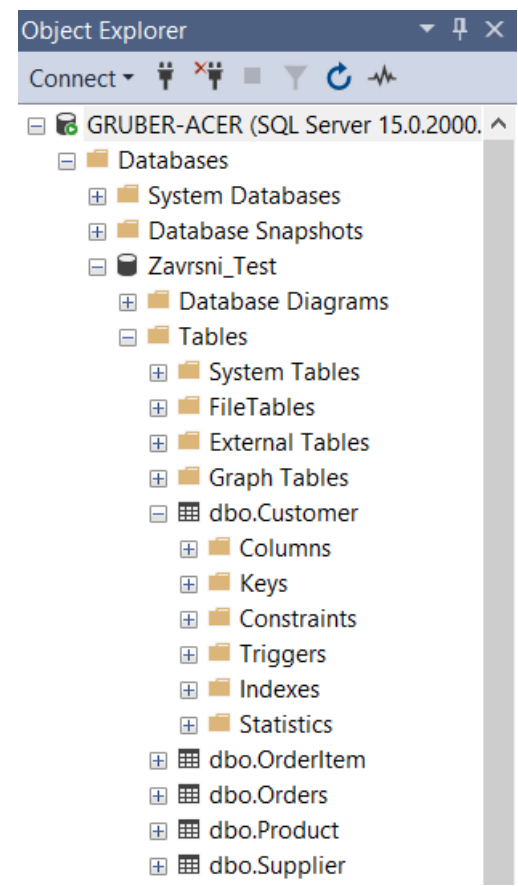

**Slika 3:** Objekti baze Zavrsni\_Test

Unutar tablica postoji još par objekata koji se odnose na dizajn tablice, a samim time i na ispravno postavljanje cijele baze podataka u skladu s pravilima.

Stupci (engl. *columns)* sadrže imena po kojima se grupiraju i popunjavaju podaci u redove (engl. *rows)* na osnovu čega se mogu pretraživati željeni podaci. Primjer naziva nekog stupca može biti "Ime", "Prezime", itd. Tablica može imati više stupaca, a za svaki stupac u tablici se može definirati tip podatka koji će se tu nalaziti. Stupac može sadržavati tekstualne vrijednosti, brojčane vrijednosti ili čak pokazivače na datoteke operativnog sustava.

Ključevi (engl. *keys)* su jedan od najvažnijih objekata koji kroje sveukupnu legitimnost baze podataka. Postoji sve skupa sedam vrsta ključeva, a to su: primarni ključ (engl. *primary key*), strani ključ (engl. *foreign key*)*,* jedinstveni ključ (engl. *unique key*), zamjenski ključ (engl. *alternate key*), kompozitni ključ (engl. *composite key*), super ključ (engl. *super key*) i ključ kandidata (engl. *candidate key*).

Ograničenja (engl. *constraints)*, kao što samo ime kaže, ograničavaju unos nekompatibilnih podataka koje korisnik može unijeti u tablicu jer imaju drukčiji tip podataka od zadanog. Ova pravila osiguravaju točnost i pouzdanost podataka unutar tablica, tj. ako postoji neka abnormalnost pri unosu podataka onda će ta operacija biti prekinuta.

Okidači u Microsoft SQL Serveru su posebno pohranjene procedure koje se izvode automatski kao odgovor na neku promjenu unutar baze, promjenu nekog objekta baze ili promjene na poslužitelju. Najpopularniji su DML okidači (engl. *data manipulation language)* koji automatski izvode neku zadanu radnju nakon izvođenja INSERT, SELECT ili DELETE naredbe.

Indeksi (engl. *indexes)* su pokazivači na određeni podatak u tablici. To su specijalne tablice za pretraživanje koje se koriste za brže dohvaćanje podataka. Primjer indeksa je sadržaj na početku knjige koji govori gdje se što nalazi u knjizi, što znači da čitatelj ne mora "ručno" tražiti željenu stvar već se samo prebaci na stranicu koja je navedena u sadržaju. Stvaranje indeksa u T-SQL se radi sa naredbom CREATE INDEX nakon čega se navodi ime indeksa i tablicu na koju se odnosi [\[7\].](#page-56-7)

#### <span id="page-14-0"></span>**2.2. iSCSI protokol**

iSCSI protokol koristi inicijatore za slanje SCSI naredbi preko mreže na ciljeve koji su zapravo udaljeni poslužitelji. Ciljevi mogu imati razne sustave za pohranu kao što su NAS, SAN, poslužitelji opće namjene sa SSD-om ili HDD-om, kazete i ostalo. iSCSI protokol omogućava bolju iskoristivost zajedničkih diskova u mreži tako što dozvoljava inicijatorima da spremaju podatke na udaljene uređaje pohrane kao da se nalaze u lokalnim računalima. Ova tehnologija zapravo pakira SCSI naredbe u mrežne pakete te ih usmjerava prema cilju pohrane [\[8\].](#page-56-8) Slika 4 prikazuje različite primjere korištenja iSCSI, ovisno o vrsti mreže.

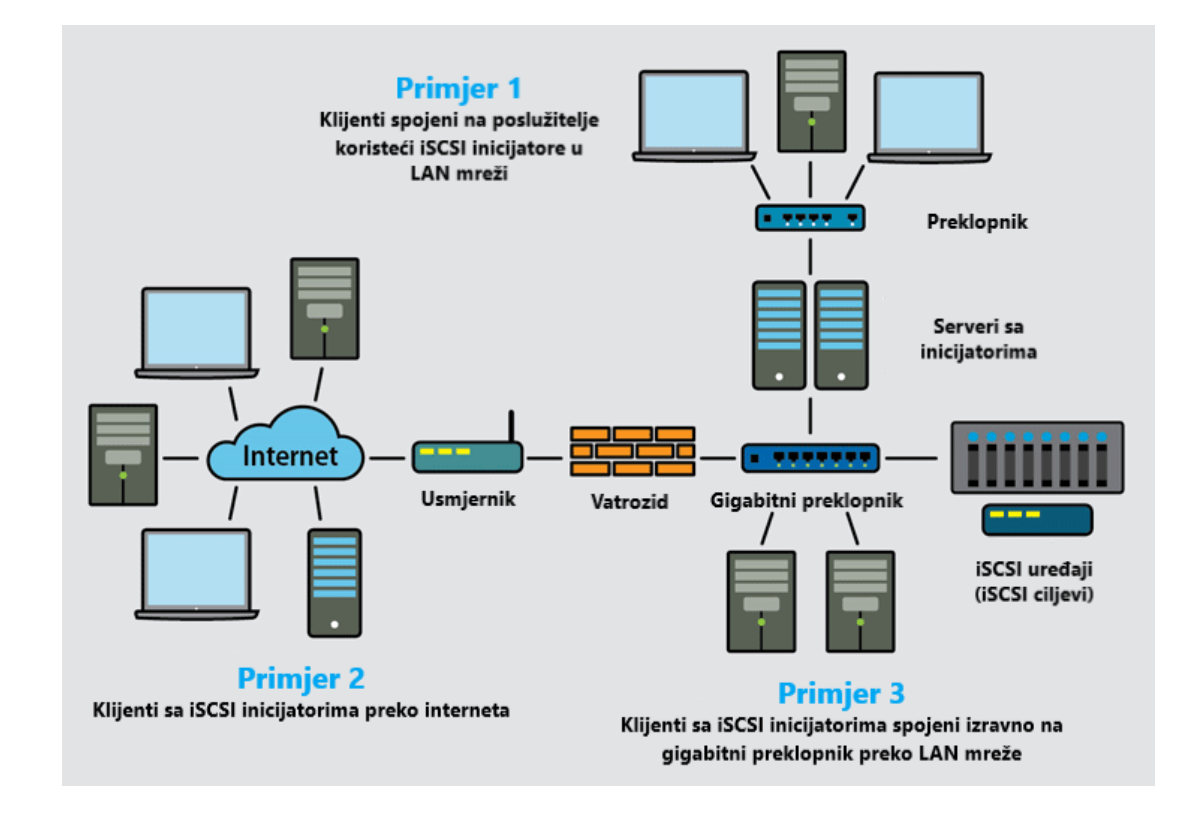

**Slika 4:** Razni primjeri iSCSI protokola [\[8\]](#page-56-8)

Najjeftinija opcija iSCSI protokola je softverska izvedba koja je najčešće ugrađena u operacijski sustav. Skuplja i uspješnija varijanta je hardverska izvedba odnosno HBA (engl. *Host Based Adapters)*. HBA je adapter s integriranim krugom koji omogućava I/O operacije.

iSCSI je internetski protokol (engl. *IP – internet protocol)* koji najčešće radi na priključcima 3260 ili 860. Za razliku od većine SAN-ova (engl. *storage area network)* kao što je FC (engl. *fibre channel)*, iSCSI ne zahtjeva dodatno kabliranje jer se može pokrenuti preko već postojeće infrastrukture. No, zbog toga se učinkovitost iSCSI preko WAN mreže i preko interneta mogu znatno pogoršati zbog ograničenja u propusnosti. Stoga je korištenje iSCSI protokola idealno u lokalnim mrežama, kao što će biti prikazano u testovima učinkovitosti.

Implementacija iSCSI nije komplicirana, ali konfiguracija iSCSI inicijatora i iSCSI cilja zahtjeva par dodatnih koraka. Također, 10 GbE (engl. *Gigabit Ethernet (IEEE 802.3z*)) je obvezan da bi se ostvarila visoka učinkovitost ovog protokola. Poželjno je i da se cijeli iSCSI promet odvija na drugoj fizičkoj mreži (gdje je manje prometa) ili na posebnoj virtualnoj LAN mreži. Sigurnost, kao jedan od najvažnijih čimbenika u prijenosu podataka, može biti problematična jer je iSCSI ranjiv na provjeru paketa (engl. *packet sniffing*). To se može relativno lako riješiti s protokolima kao što su CHAP (engl. *Challenge-Handshake Authentication Protocol*) i IPsec (engl. *Internet Protocol Security*), no administratori manjih tvrtki i općenito korisnici zanemaruju sigurnost kako bi pojednostavnili upravljanje s iSCSI [\[8\].](#page-56-8)

## **2.2.1. iSCSI cilj**

<span id="page-16-0"></span>iSCSI cilj je zapravo poslužitelj koji dijeli svoj sustav za pohranu jednom ili više iSCSI inicijatora. U velikim tvrtkama su to najčešće posebni sustavi pohrane, no svako računalo može biti iSCSI cilj zbog njegove softverske realizacije.

Izrada iSCSI cilja na Windows Serveru se radi preko programa Server Manager gdje se prvo mora instalirati *iSCSI Target Server* prateći korake:

- 1. *Manage roles and features*
- 2. *Role-based or feature-based installation*
- 3. odabir lokalnog poslužitelja (najčešće jedini ponuđeni)
- 4. pod *File and Storage Services* se odabire *iSCSI Target Server*
- *5.* završetak instalacije

Nakon toga je potrebno izraditi iSCSI virtualni disk prateći upute (slika 5).

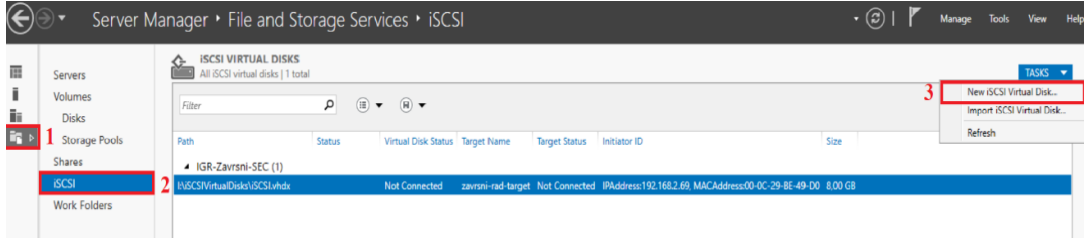

**Slika 5:** Izrada iSCSI virtualnog diska

Idealna uporaba iSCSI cilja je:

- Pokretanje računala s mrežom i bez diska koristeći mrežne adaptere koji omogućuju pokretanje sustava ili s učitavačem softvera (engl. *software loader*) moguće je pokrenuti stotine poslužitelja bez diskova u tom fizičkome računalu. Microsoftovo interno testiranje je pokazalo da se može kreirati 256 računala u 34 minute. Također, diferenciranjem virtualnih diskova može se sačuvati do 90% prostora koje je bilo iskorišteno za sliku operativnog sustava
- Pohrana s poslužiteljske aplikacije pošto dosta aplikacija koristi razmjenu podataka na razini blokova, iSCSI cilj može biti dobro rješenje jer može pružati stalnu podršku dostupnog bloka za pohranu
- Heterogena pohrana omogućena je podrška i spajanje sustava koji ne koriste Microsoftov operacijski sustav

• Razvoj, testiranje i demonstracija – kada je iSCSI cilj uključen, računalo koje ima Windows Server operacijski sustav postaje mrežno dostupna pohrana na razini blokova. Ovo je korisno za testiranje aplikacija prije inicijalnog izlaska u SAN-u [\[9\]](#page-56-9)

### **2.2.2. iSCSI inicijator**

<span id="page-17-0"></span>iSCSI Initiator je softver koji je preinstaliran na Microsoft inačicama operacijskog sustava, a služi za spajanje na iSCSI cilj. Korištenjem iSCSI Initiatora (slika 6) se spaja na iSCSI cilj koji omogućava korištenje mrežnih diskova kao da se nalaze na lokalnom računalu. Sve što je potrebno napraviti je unijeti DNS ime (engl. *Domain Name System*), IQN (engl. *iSCSI Qualified Name*) ili IP adresu od iSCSI cilja koji je konfiguriran. Također, potrebno je otvoriti priključke 3260 i/ili 860 na usmjerniku ako se spaja na cilj koji se nalazi izvan LAN mreže.

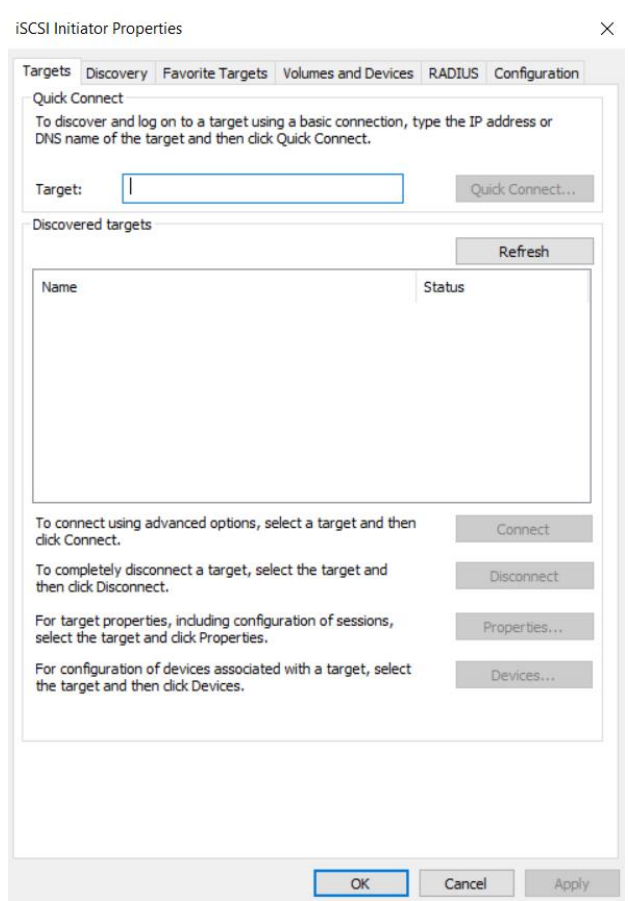

**Slika 6:** Izgled iSCSi Initiator softvera

#### <span id="page-18-0"></span>**2.3. VMware Workstation Player**

VMWare Workstation Player je besplatni program za nekomercijalnu uporabu koji služi za pokretanje virtualnih strojeva na Windows ili Linux računalima. Podržava preko 200 operacijskih sustava od kojih pod najpopularnije spadaju sve varijante Linuxa (centOS, Debian, Mint, Red Hat, Ubuntu, itd.) i Windowsa. VMware programi stvaraju potpuno izolirane, sigurne virtualne strojeve koje inkapsuliraju operacijski sustav i sve njihove aplikacije. Virtualizatorski sloj preslikava fizičke hardverske resurse u resurse virtualnog stroja tako da svaki stroj ima svoj osobni procesor, memoriju, diskove, uređaje za I/O (tipkovnica, miš, itd.) te time postaje ekvivalentan standardnom x86 stroju, odnosno računalu. VMware se instalira na domaćinskom računalu i nudi široku hardversku podršku virtualnim strojevima tako što nasljeđuje podršku za hardverske uređaje od domaćina [\[10\].](#page-56-10) Na virtualni stroj se mogu instalirati svi programi koje podržava taj sustav, može se spojiti na internet jer dobije virtualnu mrežnu karticu (ako je ima domaćinsko računalo), tj. može raditi sve uloge baš kao stvarno, fizičko računalo. Hardverske komponente se uređuju preko postavki virtualnog stroja gdje se može jednostavno dodavati ili uklanjati stvari po želji. Sve kombinacije su dopuštene ako to dozvoljava domaćinsko računalo, što znači da se s klikom miša može povećati ili smanjiti količina RAM-a (engl. *Random Access Memory*), dodati ili ukloniti printer, tvrdi disk ili pak čitač CD-ova, promijeniti broj jezgri procesora koje su dodijeljene virtualnom stroju, i još mnogo toga. Svaki virtualni stroj ima četiri moguće mrežne opcije, a to su:

- Premošteni način (engl. *bridged mode)*  omogućuje virtualnom stroju da dobije svoju osobnu IP adresu
- NAT način (engl. *network address translation)*  omogućuje dijeljenje IP adrese s IP adresom domaćinskog računala
- Način veze samo s domaćinom (engl. *host-only mode)*  omogućuje izoliranu vezu s domaćinom
- Prilagođeni način omogućuje stvaranje specifične virtualne mreže po korisnikovoj želji, može se koristiti da bi se stavilo više virtualnih strojeva u istu, privatnu mrežu

Virtualni stroj se instalira s ISO slike (engl. *International Organization for Standardization*) ili sa CD-om na kojem se nalazi instalacija za određeni operacijski sustav. Također, bitno je napomenuti da domaćinski operacijski sustav prepoznaje virtualni stroj kao aplikaciju, što znači da virtualni stroj nikako ne utječe na aplikacije, podatke i postavke na domaćinskom računalu. Tvrdi disk virtualnog stroja se sprema kao virtualni disk na domaćinskom računalu što omogućava da se kopiranjem mape koja sadrži sve podatke uspješno premjesti ili kopira taj virtualni stroj na bilo koje drugo računalo u svijetu.

Minimalne specifikacije za pokretanje i instaliranje VMware programa zahtijevaju korištenje 64-bitnog procesora s frekvencijom od 1 GHz i 2 GB RAM-a, no procesor frekvencije 2 GHz i 4 GB RAM-a su preporučeni za pokretanje više virtualnih strojeva. Upravo je VMware korišten za instalaciju operacijskog sustava Windows Server 2019 na svim načinima rada lokalnih računala za testiranje odziva SQL poslužitelja.

#### <span id="page-19-0"></span>**2.4. Amazon Web Services (AWS)**

AWS je široko prihvaćena oblak platforma (engl. *cloud platform)* koja nudi preko 175 potpuno opremljenih usluga iz podatkovnih centara diljem svijeta. Sastoji se od mnogo digitalnih proizvoda i servisa, kao što su: poslužitelji, sustavi pohrane, razvoj za mobilne uređaje, sigurnost, umrežavanje, daljinsko upravljanje računalima i još mnogo toga. Upravo jedan od Amazonovih servisa je korišten u završnom radu, a to je EC2. To je, najkraće rečeno, virtualni stroj koji se nalazi u oblaku (na Amazonovim poslužiteljima) kojem se pristupa daljinski preko RDP (engl. *Remote Desktop Protocol*) ili putem nekog terminalnog emulatora koji to podržava, primjerice PuTTY. U veljači 2020. godine provedeno je nezavisno istraživanje koje je ustanovilo da AWS drži preko trećine tržišta sa 32,4%, dok ga slijedi Microsoftov Azure sa 17,6%. Google Cloud je na trećem mjestu sa 6% udjela na tržištu usluga i servisa u oblaku [\[11\].](#page-56-11)

## <span id="page-20-0"></span>**3. Izrada baze podataka i SQL upita**

Kroz ovo poglavlje je opisana izrada potpune baze podataka. U prvom dijelu je opisana struktura baze podataka i opis entiteta. U drugom dijelu je opisan način unosa i generiranje podataka koji se nalaze u bazi. U posljednjem dijelu izrade je objašnjena izrada SQL upita koji su korišteni za testiranje odziva SQL poslužitelja u raznim uvjetima kao i grupiranje tih upita da bi se dobila šira slika ovisno o njihovoj izvedbi.

Baza podataka se sastoji od svega 5 tablica i sveukupno 1,495,655 redaka. Radi lakšeg razumijevanja i dobivanja šire slike o međusobnoj povezanosti entiteta i njihovih atributa, slijedi njihov detaljan opis kao i izgled cijele tablice predstavljen ER (engl. *entityrelationship)* dijagramom (slika 7).

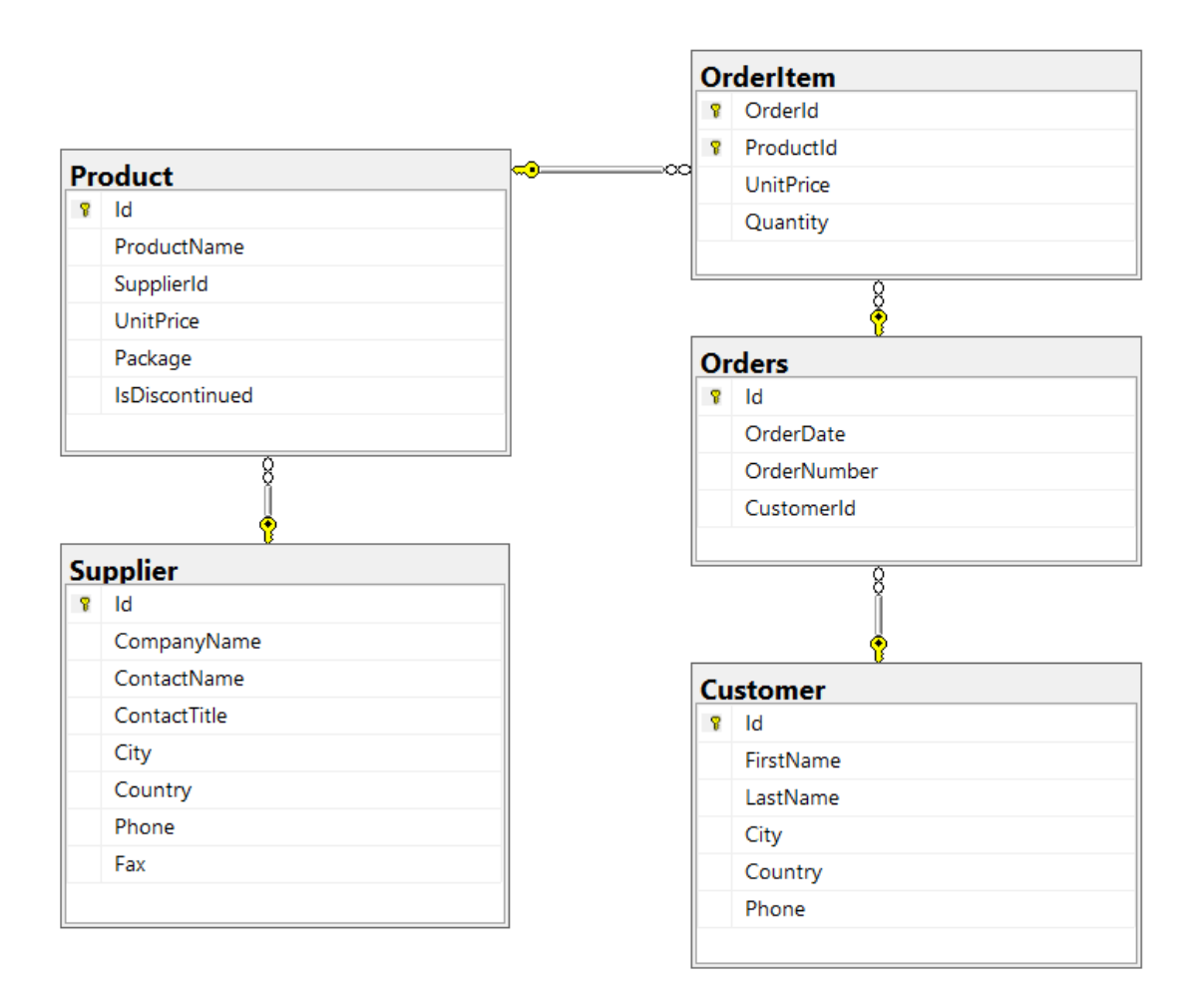

**Slika 7:** ER dijagram baze podataka

Entitet Customer se sastoji od osnovnih informacija o kupcu, od kojih je najvažniji ID (engl. *identity)* koji ima jedinstvenu vrijednost unutar svakog entiteta. Uloga ID je prepoznavanje unutar entiteta, odnosno to je primarni ključ. Entitet Customer je s entitetom Orders u vezi jedan-prema-više što znači da svaki kupac može obaviti više narudžbi, dok jedna narudžba može biti izvedena od strane samo jednog kupca.

U entitetu Orders se nalaze podaci o narudžbi, a atribut CustomerId čini vrijednost kojom se prepoznaje onog kupca koji je izveo tu kupnju. Taj CustomerId je zapravo strani ključ u entitetu Orders. Nadalje, entiteti Orders i OrderItem su također u odnosu jedanprema-više što znači da se na jednoj narudžbi može nalaziti više naručenih proizvoda, dok je moguća samo jedna kombinacija primarnih ključeva OrderId i ProductId iz tablice OrderItem.

Entitet OrderItem predstavlja narudžbu određenih proizvoda. Maksimalan mogući broj jednog naručenog proizvoda po narudžbi je deset, s tim da se može kombinirati sa do tri druga proizvoda sve dok ukupan broj (Quantity) bilo kojeg proizvoda ne premašuje deset po narudžbi. Podaci o proizvodu se povlače iz entiteta Product na osnovu ProductId u tablici OrderItem. Na taj način možemo izračunati cijenu naručenih proizvoda množeći njihovu cijenu i količinu.

Entitet Product sadrži osnovne informacije o proizvodu, kao što je njegovo ime, tko ga proizvodi (strani ključ SupplierId), koja mu je cijena, kakvo je pakiranje proizvoda i je li proizvodnja proizvoda obustavljena. Ovaj zadnji atribut se pridodaje proizvodu korištenjem bit polja, odnosno ako je proizvod obustavljen ima vrijednost "1", a ako nije obustavljen ima vrijednost "0". Odnos prema tablici OrderItem je jedan-prema-više što znači da se više proizvoda može nalaziti u više narudžbi.

Supplier je entitet u kojemu se nalaze sve informacije o dobavljaču proizvoda. Također je povezan relacijom jedan-prema-više što znači da jedan dobavljač može imati više proizvoda, a jedan proizvod može biti od samo jednog dobavljača.

#### <span id="page-22-0"></span>**3.1. Izrada i popunjavanje tablica podacima**

Nakon uspješne instalacije Microsoft SQL Servera i SSMS-a, bilo je potrebno napraviti dovoljno veliku bazu podataka da bi se moglo izvesti testiranje odziva SQL poslužitelja u raznim uvjetima. Unos podataka u tablice je proveden kombinirano, odnosno, tablice Customer, Supplier i Product su unesene ručno, dok su tablice Order i OrderItem generirane pomoću skripte.

Izrada baze podataka je izvedena preko SSMS-a. Nakon unosa imena baze podataka, odabira mjesta gdje će se spremiti baza i odabira inicijalne veličine, sve ostale ponuđene vrijednosti su bile u redu za stvaranje nove, prazne baze podataka. Nakon toga je uslijedila izrada tablica, počevši od tablice Supplier (ispis 1).

| create table Supplier |                                         |           |
|-----------------------|-----------------------------------------|-----------|
| Id                    | int                                     | identity, |
| CompanyName           | nvarchar (40)                           | not null, |
| ContactName           | nvarchar(50)                            | null,     |
| ContactTitle          | nvarchar(40)                            | null,     |
| City                  | nvarchar (40)                           | null,     |
| Country               | nvarchar(40)                            | null,     |
| Phone                 | nvarchar(30)                            | null,     |
| Fax                   | nvarchar (30)                           | null,     |
|                       | constraint PK SUPPLIER primary key (Id) |           |

**Ispis 1**: T-SQL naredba za izradu tablice Supplier

Identity, odnosno identitet znači da taj atribut u tablici predstavlja primarni ključ. Ručni unos vrijednosti ključa koji već postoji u tablici će biti odbačen zato što je postavljeno ograničenje da ne mogu postojati dvije identične vrijednosti primarnog ključa čime je ostvarena jedinstvenost ključa. NOT NULL znači da atribut ne smije ostati prazan i mora se sastojati od neke vrijednosti, dok nvarchar predstavlja tip podatka, nakon čega slijedi i duljina podataka koja će se nalaziti unutar toga atributa.

Sve ostale tablice su izrađene na isti način, svaka sa svojim zasebnim postavkama i uvjetima, ovisno o stranim ključevima i ostalim ograničenjima. Ideja o ER dijagramu je preuzeta sa web-stranice <https://www.dremio.com/tutorials/analyzing-relational-dremio-tableau/>.

#### **3.1.1. Generiranje osnovnih podataka**

<span id="page-23-0"></span>Tablice Customer, Supplier i Product su napravljene bez ikakvih skripti. Na primjer, u tablici Customer sva imena i prezimena su napravljena slučajnim odabirom preko web stranice [https://randomwordgenerator.com/.](https://randomwordgenerator.com/) Nakon toga su ručno unesena 132 različita grada u Microsoft Excel koja su zatim bila nasumično dodijeljena svakom kupcu u tablici koristeći kombinacije naredbi RAND i CHOOSE. Slična stvar je odrađena za atribut Country, prateći samo da svaki grad ima pridruženu ispravnu državu. PhoneNumber je dobiven nasumičnim odabirom brojeva sa 9 znamenki, pazeći da se niti jedan telefonski broj ne ponovi dvaput.

U tablici Supplier, atribut CompanyName je također nastao nasumičnim odabirom lažnih riječi (engl. *fake words*) s posljednje navedene web stranice. Primjer nekih imena su: Resaix, Digisol, Computment Sagending, Prevoid, itd. Razlog zbog kojeg su korištena imena dobivena slučajnim odabirom je da se u potpunosti ubrza proces izrade baze, kojoj je jedina namjena da bude korištena za testiranje učinkovitosti. Nadalje, ContactName (ime i prezime), City i Country su generirani isto kao u tablici Customer. ContactTitle se sastoji od 8 različitih zvanja koja može poprimiti taj zaposlenik (ispis 2). Phone i Fax su generirani tako da idu uzlazno, Phone ima 9 znamenki dok Fax ima 6 znamenki.

```
=CHOOSE(RANDBETWEEN(1;8); "Team Lead";"Marketing 
Manager";"Director";"Executive";"Assistant Manager";"Product 
Manager";"Marketing Consultant";"Sales Representative")
```
#### **Ispis 2:** Microsoft Excel naredbe za generiranje zvanja

U tablici Product većina imena je preuzeta iz Microsoftovog besplatnog primjera baze naziva AdventureWorks. SupplierId je generiran sa RAND naredbom tako da je unesen ukupan raspon Id dobavljača iz tablice Supplier (npr. početna vrijednost 1, a konačna 200). UnitPrice i Package su generirani djelomično ručno, a djelomično s nasumičnim odabirom cijena. Razlog zbog kojeg je u nekim situacijama korišten ručni unos je da se dobije vjerodostojnija baza podataka. IsDiscontinued je već spomenuti atribut koji samo predstavlja je li neki proizvod još u prodaji ili ne. Samo na prvih desetak proizvoda je postavljeno da nisu trenutno u prodaji.

#### **3.1.2. Pisanje skripte**

<span id="page-24-0"></span>Za izradu tablica Orders i OrderItem korištena je T-SQL skripta da bi se dobila znatno veća baza podataka. Te dvije tablice zajedno imaju preko 1,400,000 redaka što znači da bi ispravan ručni unos podataka potrajao nekoliko tjedana, ako ne i više od toga. Korištenje skripti je idealno u ovakvim uvjetima, jer se u svega nekoliko minuta izvođenja skripte dobije ogroman broj podataka. U idućem T-SQL kôdu je generirana jedna cijela godina u kojoj su izvršene narudžbe (ispis 3).

```
DECLARE \thetaStartDate date = '2020-01-01';
DECLARE \thetaCutoffDate date = DATEADD(DAY, -1, DATEADD(YEAR, 1,
@StartDate));
;WITH seq(n) AS 
(
     SELECT 0 UNION ALL SELECT n + 1 FROM seq
     WHERE n < DATEDIFF(DAY, @StartDate, @CutoffDate)
)
SELECT DATEADD(Day,n, GetDate()) Date 
INTO #Dates
FROM seq
ORDER BY n 
OPTION (MAXRECURSION 0);
```
#### **Ispis 3:** Generiranje datuma za jednu godinu u T-SQL

Pošto se u tablici Orders nalazi stupac OrderDate (datum narudžbe), potrebno je generirati datume. U prvom dijelu kôda se deklarira StartDate koji predstavlja prvi dan narudžbe, a to je 1. 1. 2020. CutoffDate predstavlja posljednji dan narudžbe, odnosno 365. dan. U drugom dijelu kôda koristi se rekurzivno CTE (engl. *Common Table Expression*) da bi se generirali svi dani između navedenih intervala. Taj rekurzivni dio izvršava seq(n) gdje n predstavlja broj trenutnog dana u godini, prva vrijednost mu je 1, a posljednja 365. U trećem dijelu kôda se generirani datumi u sortiranom nizu spremaju u privremenu tablicu naziva Dates.

U idućem dijelu kôda (ispis 4) prikazano je generiranje tablice Orders i OrderItem. Pošto je tablica Customer već napravljena, spaja se s tablicom Orders koristeći INNER JOIN naredbu. Kôd je također segmentiran na par dijelova zbog lakšeg razumijevanja.

```
1830 C. 1830 (Codess a Coorder of a Definition of the Codess (Customer C), Definition (Customer)<br>
22 INSERT INTO Order and one does the customer C) and \frac{1}{2}<br>
22 INSERT INTO ORDER INTO ORDER IN RESULTING (CUSTOMETIC C
      SELECT c.Id
           , d.Date
          , ROW NUMBER() OVER (ORDER BY NewId())
      FROM Customer c, #Dates d
     INNER JOIN #Dates d on abs(checksum(c.Id) % 2) =
abs(checksum(d.Date) % 2)
      INSERT INTO OrderItem(OrderId, ProductId, UnitPrice, Quantity)
      SELECT x.OrderId, x.ProductId
      , x.UnitPrice
      , abs(checksum(NewId()) \ 10) + 1
      FROM (
           SELECT o.Id OrderId, p.Id ProductId, p.UnitPrice, 
ROW_NUMBER() OVER (PARTITION BY o.Id ORDER BY NewId()) n
          FROM Orders o, Product P
      ) x
     WHERE x.N \leq 3
```
#### **Ispis 4:** Generiranje narudžbi

U prvom dijelu kôda u tablicu Orders se unosi CustomerId iz tablice Customer, OrderDate iz privremene tablice Date, te se konačno generira broj narudžbe koristeći T-SQL naredbu NewId() za nasumično generiranje. Nadalje, apsolutnoj vrijednosti kontrolnog zbroja (engl. *checksum*) se pridružuje tablica Customer i privremena tablica Date samo ako su oba kontrolna zbroja djeljiva sa 2. Na primjer: s naredbom SELECT checksum(GetDate()) se dobiva kontrolni zbroj trenutnoga datuma, dok se sa SELECT abs(checksum(GetDate())) dobiva apsolutna vrijednost kontrolnog zbroja od trenutnog datuma.

U drugom dijelu kôda se generiraju podaci OrderId, ProductId i UnitPrice u tablicu OrderItem na osnovu već kreiranih tablica Orders i Product. Prvo je bitno naglasiti da je količina svakog naručenog proizvoda nasumično generirana u rasponu između 1 i 10, što se vidi u naredbi abs (checksum (NewId())  $\frac{1}{6}$  10) + 1.

Nakon tog unosa se koristi naredba za nasumično generiranje brojeva za svaki red podataka s time da svaki proizvod dobije različit broj jer je korištena već navedena naredba NewId() za svaku narudžbu na osnovu OrderId, počevši od 1 do X, gdje X predstavlja maksimalan broj proizvoda po narudžbi. Naposljetku se kombiniraju svi mogući podaci iz tablica Product i Order da se stvori OrderItem.

#### <span id="page-26-0"></span>**3.2. Izrada SQL upita**

SQL upiti su svrstani u četiri grupe, ovisno o njihovom vremenu izvođenja na domaćinskom računalu (u sekundama):

- Mali test na domaćinskom računalu vrijeme izvođenja upita je između 0,01 i 1 s
- Srednji test na domaćinskom računalu vrijeme izvođenja upita je između 1,01 i 5 s
- Veliki test na domaćinskom računalu vrijeme izvođenja upita je preko 5 s
- Završni test deset ponavljanja naredbe za spajanje svih tablica unutar baze koja rezultira sa preko 11 milijuna redaka

Mali testovi su testovi koji nisu jako zahtjevni. Razlog tome je to što svaki upit u ovoj grupi testova vraća manje od 1024 rezultata. Najčešći oblik upita je grupiranje podataka po jednom atributu. Ova grupa testova je najbrojnija i sastoji se od svega 13 testova u koje spadaju: grupiranje kupaca po ukupnoj potrošnji, grupiranje proizvoda po prodanoj količini, grupiranje prodanih proizvoda po tipu pakiranja, grupiranje ostvarenih prodaja po gradovima, grupiranje ostvarenih prodaja ovisno o tituli prodavača, grupiranje ukupnog broja prodanih proizvoda po dobavljaču, izlistavanje svih kupaca čiji broj mobitela počinje s brojem jedan, izlistavanje prosječne cijene proizvoda grupirane po tipu pakiranja, izlistavanje svih kupaca koji su ostvarili narudžbe i njihov broj narudžbe je manji od 250,000, brojanje svih naručenih proizvoda koji imaju cijenu manju od 2000, izlistavanje ukupne cijene svih proizvoda i grupiranje po dobavljaču, izlistavanje svih dobavljača koji trenutno ne prodaju niti jedan proizvod, te izlistavanje svih proizvoda koji su prodani barem jednom. Primjer dva mala testa je prikazan na ispisu 5.

```
SELECT c.FirstName, c.LastName, MAX(oi.UnitPrice * oi.Quantity) as 
Most Spent
FROM Orders o
JOIN OrderItem oi ON o.Id = oi.OrderId
JOIN Customer c ON o.CustomerId = c.Id
GROUP BY c.FirstName, c.LastName
ORDER BY Most_Spent DESC
SELECT COUNT(oi.OrderId) as Sold, s.CompanyName, ProductName FROM
Product p
JOIN OrderItem oi ON p.Id = oi.ProductId
JOIN Supplier s ON p.SupplierId = s.Id
GROUP BY p.ProductName, s.CompanyName
ORDER BY Sold DESC
```
**Ispis 5:** Gornji T-SQL kôd prikazuje grupiranje kupaca po ukupnoj potrošnji, dok donji kôd prikazuje grupiranje proizvoda po prodanoj količini

Srednji testovi su testovi koji vraćaju 373,000 do 598,000 redaka rezultata. Ukupno ih ima 6, a to su: izlistavanje svih narudžbi i kupaca koji su ostvarili tu narudžbu, izlistavanje svih narudžbi i njihove ukupne cijene, grupiranje svih narudžbi po njihovoj ukupnoj cijeni, izlistavanje vrijednosti najskupljeg proizvoda po svakoj narudžbi, izlistavanje najjeftinijeg proizvoda po svakoj narudžbi, izlistavanje jednog najjeftinijeg proizvoda po narudžbi koji košta manje od 500, izlistavanje svih proizvoda koji koštaju više od 600. Svi testovi u ovoj, a i u idućim grupama su izvedeni na osnovu tablica Orders i OrderItem jer se u njima nalazi najviše redaka. Upravo zbog toga je raznolikost testova postala manja, tj. testovi su sve sličniji jedan drugome. Primjer dva srednja testa je prikazan na ispisu 6.

```
SELECT o.Id, CustomerId, c.FirstName, c.LastName
FROM Orders o
INNER JOIN Customer c ON o.CustomerId = c.Id
WHERE YEAR(OrderDate) = 2020
SELECT o.Id, o.OrderDate, o.OrderNumber, o.CustomerId, 
SUM(oi.UnitPrice * oi.Quantity) as Total_Value
FROM Orders o
INNER JOIN OrderItem oi ON o.Id = oi.OrderId
GROUP BY o.Id, o.OrderDate, o.OrderNumber, o.CustomerId
```
**Ispis 6:** Gornji T-SQL kôd prikazuje izlistavanje svih narudžbi i kupaca koji su ostvarili tu narudžbu, dok donji kôd prikazuje izlistavanje svih narudžbi i njihove ukupne cijene

Srednji i veliki testovi zapravo najbolje pokazuju koliko određene baze mogu imati podataka u sebi. Ova testna baza se sastoji od oko 1,400,000 redaka, dok se npr. veliki podatkovni centri sastoje od nekoliko milijardi redaka. Iz tog razloga, najbitnija stvar u pisanju upita mora biti postavljanje u potpunosti točnih uvjeta, odnosno potrebno je točno određene podatke filtrirati da bi se dobio najbolji mogući rezultat u odzivu SQL poslužitelja.

Veliki testovi vraćaju između 768,000 i 1,120,000 redaka rezultata. Velikih testova ima 5, a to su: izlistavanje svih informacija o proizvodima unutar narudžbe koji vrijede više od 100, ujedinjavanje i izlistavanje tablica Orders i OrderItem, izlistavanje svih prodanih proizvoda čija proizvodnja trenutno nije obustavljena, izlistavanje svih narudžbi proizvoda s imenima proizvoda, količinom i njihovom cijenom i posljednji test u kojem je povezana cijela baza podataka na osnovu zajedničkih elemenata (ID). Ispis 7 prikazuje dva velika testa.

```
SELECT * FROM OrderItem oi
JOIN Product p ON oi.ProductId = p.Id
WHERE IsDiscontinued <> '1'
SELECT * FROM CUSTOMER c
JOIN Orders o ON c.Id = o.CustomerId
JOIN OrderItem oi ON o.Id = oi.OrderId
JOIN Product p ON oi.ProductId = p.Id
JOIN Supplier s ON p.SupplierId = s.Id
```
**Ispis 7:** Gornji T-SQL kôd prikazuje sve proizvode čija proizvodnja nije obustavljena, dok donji kôd prikazuje cijelu bazu povezanu na osnovu zajedničkih elemenata

Završni test se sastoji od samo jednoga testa koji je zapravo deseterostruko ponavljanje donjega kôda navedenoga u ispisu 7. Pretpostavljeno je da će za izvođenje završnog testa trebati točno deset puta više vremena s obzirom da je to ista naredba ponovljena deset puta, no rezultati koji će poslije biti razrađeni pokazuju drugačije, i to čak dosljedno kroz sve oblike testiranja.

Na kraju ovog poglavlja bitno je još samo spomenuti da iako naizgled ima sličnih testova, rezultati su dosta drukčiji iako dijele i isti broj redova rezultata. Ponekad su te razlike izražajne i nepredvidljive, upravo zbog činjenice da se testiranja tiču potpuno istih podataka uz samo malu promjenu u dizajnu SQL upita.

Također, broj testova je bio dovoljan da se utvrdi brzina odziva SQL poslužitelja u zadanim uvjetima, pogotovo jer je svaki od navedenih testova izveden 6 puta, te je izvučena srednja vrijednost tih testiranja. Uzmemo li to u obzir, dobijemo konačni zbroj od ukupno 1,200 izvedenih testiranja na 8 različitih načina rada.

## <span id="page-29-0"></span>**4. Testiranje odziva SQL poslužitelja u raznim uvjetima**

Nakon uspješnog stvaranja kompletne baze podataka i SQL upita, bilo je potrebno osposobiti operacijski sustav na kojemu će se izvršiti testiranje. Što se tiče lokalnih testova, bilo je potrebno imati tri različita računala da bi se uspješno obavili zadani upiti. Prvo računalo je imalo i SSD i HDD te je služilo za izvođenje testova pod tim hardverskim uvjetima. To računalo je bilo glavno i uvijek je služilo kao klijent (inicijator), dok se poslužitelj (cilj) neprestano mijenjao, ovisno o potrebnim uvjetima. Klijentno računalo je koristilo 2.5 inčni SSD Crucial MX500 s kapacitetom od 250GB. Brzina sekvencijalnog čitanja ovog SSD-a je 560 MB/s, dok je brzina sekcencijalnog pisanja 510 MB/s. Koristi SATA 6.0 GB/s sučelje. Isto klijentno računalo ima 2.5 inčni HDD-a Western Digital Blue WD10JPVX-22JC3T0 s kapacitetom od 1 TB. Brzina okretaja u minuti ovog HDD-a je 5,400 i također koristi SATA 6.0 GB/s sučelje.

Sve četiri kombinacije sa SSD-om i HDD-om kojima se pristupalo preko iSCSI protokola na lokalnoj mreži su bile izvedene preko dva druga računala koja su bila iskorištena kao iSCSI cilj, jedan na HDD, a drugi na SSD. Lokalno poslužiteljsko računalo sa SSD-om je koristilo 2.5 inčni Kingston A400 (SA400S37240G) s kapacitetom od 240 GB. Ovaj SSD ima brzinu čitanja do 500 MB/s, dok mu je brzina pisanja do 350 MB/s. Lokalno poslužiteljsko računalo sa HDD-om je koristilo 3.5 inčni Western Digital Green WD5000AZRX-00A8LB0 s kapacitetom od 500 GB. Brzina okretaja u minuti ovog HDDa je 5,400. Oba diska koriste SATA 6.0 GB/s sučelje.

Testovi u oblaku su izvedeni preko AWS virtualnog stroja, dok se u posljednjoj izvedbi na to računalo spaja klijent računalo pokrenuto na SSD-u. Računalo u oblaku je koristilo *Amazon Elastic Block Storage* (EBS) s kapacitetom od 25 GB. Maksimalna propusnost je 250 MB/s, dok je postotak izdržljivosti diska između 99,8% i 99,9%.

Bitno je naglasiti da nije bilo moguće imati iSCSI inicijator i iSCSI cilj na istome računalu, tj. na dva operacijska sustava u virtualnom okruženju jer je vrijeme pristupa oko 1 ms, što nije vjerodostojno uvjetima u LAN mreži.

Važan čimbenik u dobivanju točnijih rezultata je čišćenje priručne memorije (engl. *cache memory*) nakon pokretanja upita (ispis 8). To znači da je nakon svakoga upita u bilo kojoj grupi, i bilo kojim redoslijedom, potrebno pokrenuti kôd koji je zadužen za čišćenje priručne memorije međuspremnika (engl. *buffer*).

```
CHECKPOINT; 
GO 
DBCC DROPCLEANBUFFERS; 
GO
DBCC FREEPROCCACHE; 
GO
```
#### **Ispis 8:** Kôd za čišćenje predmemorije međuspremnika

U slučaju da se ne izvrši navedeni kôd, vrijeme izvođenja upita se može drastično smanjiti jer se rezultati upita već nalaze u priručnoj memoriji. Alternativa za korištenje ovoga kôda je neprestano zaustavljanje i pokretanje SSMS-a čime se također čisti ovaj tip predmemorije, no pošto je taj način jako neintuitivan, jednostavno se pokreću ove naredbe nakon svakog SQL upita. Vrijedno je spomenuti i da korištenje ovog kôda nije preporučljivo pokretati na velikim poslužiteljima jer će to rezultirati nižom učinkovitošću SQL poslužitelja dok se predmemorija ne obnovi.

Kroz cijelo testiranje baze podataka **redci predstavljaju oznaku (broj) upita kojega testiramo, a stupci redni broj testiranja jednoga upita.**

#### <span id="page-30-0"></span>**4.1. SQL servis i baza na lokalnom SSD**

Nakon uspješnog postavljanja poslužitelja i SSMS-a obavljeni su testovi, redom od malih testova pa sve do završnoga testa, redovno koristeći kôd za čišćenje predmemorije. Tablica 1 prikazuje vrijeme izvođenja malih testova u sekundama (na četiri decimale).

| #  | 1      | $\overline{2}$ | 3      | 4      | 5      | 6      | Prosjek |
|----|--------|----------------|--------|--------|--------|--------|---------|
| 1  | 0,4040 | 0,3839         | 0,4065 | 0,3998 | 0,3981 | 0,4053 | 0,3996  |
| 2  | 0,3749 | 0,3460         | 0,3622 | 0,3655 | 0,3491 | 0,3692 | 0,3612  |
| 3  | 0,3298 | 0,2998         | 0,3148 | 0,3145 | 0,3002 | 0,3206 | 0,3133  |
| 4  | 0,2210 | 0,2038         | 0,2051 | 0,2351 | 0,2199 | 0,2242 | 0,2182  |
| 5  | 0,3124 | 0,3263         | 0,2968 | 0,2990 | 0,3051 | 0,3224 | 0,3103  |
| 6  | 0,3659 | 0,3436         | 0,3596 | 0,3610 | 0,3490 | 0,3512 | 0,3551  |
| 7  | 0,1428 | 0,1251         | 0,1450 | 0,1311 | 0,1263 | 0,1221 | 0,1321  |
| 8  | 0,1105 | 0,0789         | 0,0958 | 0,0946 | 0,0995 | 0,0851 | 0,0941  |
| 9  | 0,3124 | 0,2824         | 0,2800 | 0,3051 | 0,2812 | 0,2899 | 0,2918  |
| 10 | 0,2330 | 0,2176         | 0,2210 | 0,2186 | 0,2199 | 0,2266 | 0,2228  |
| 11 | 0,2180 | 0,1404         | 0,1405 | 0,1611 | 0,1459 | 0,1501 | 0,1593  |
| 12 | 0,0792 | 0,0780         | 0,0800 | 0,0794 | 0,0803 | 0,0768 | 0,0790  |
| 13 | 0,2504 | 0,2499         | 0,2369 | 0,2456 | 0,2509 | 0,2401 | 0,2456  |

**Tablica 1:** Rezultati izvođenja malih testova kada se servis i baza nalaze na lokalnom SSD

Dobiveni rezultati malih testova su jako dobri budući da su se svi upiti izvršili u vremenu puno manjem od 1 sekunde. Točnije, najduže je trebalo da se izvede test broj 1, dok je najkraće trajao test broj 12. Prosječna vrijednost izvođenja svih testova je 0,2448 s. Standardna devijacija je također jako dobra, u skoro svakome testu je daleko ispod 0,1. Najveću standardnu devijaciju ima test broj 5 s vrijednosti od 0,0122. Prosječna vrijednost devijacije je 0,0109. Tablica 2 prikazuje vrijeme izvođenja srednjih testova.

| # |        | $\overline{2}$ | 3      | $\overline{4}$ | 5      | 6      | Prosjek |
|---|--------|----------------|--------|----------------|--------|--------|---------|
| 1 | 1,6839 | 1,7027         | 1,7199 | 1,7021         | 1,6845 | 1,6810 | 1,6957  |
| 2 | 3,2500 | 3,2522         | 3,6742 | 3,1999         | 3,2412 | 3,3287 | 3,3244  |
| 3 | 2,7666 | 2,8611         | 2,8431 | 2,7510         | 2,8113 | 2,7561 | 2,7982  |
| 4 | 2,3286 | 2,2807         | 2,2960 | 2,2542         | 2,2196 | 2,2459 | 2,2708  |
| 5 | 2,2834 | 2,5476         | 2,1713 | 2,2441         | 2,2095 | 2,3158 | 2,2953  |
| 6 | 2,9559 | 2,7807         | 2,8594 | 2,7915         | 2,6812 | 2,4156 | 2,7474  |

**Tablica 2:** Rezultati izvođenja srednjih testova kada se servis i baza nalaze na lokalnom SSD

Rezultati izvođenja srednjih testova su u prosjeku 2,5220 s. Standardna devijacija u testovima s rednim brojevima 2,5 i 6 je nešto preko 0,12, dok je u preostalim testovima standardna devijacija ispod 0,05. Prosječna devijacija je 0,0997. Tablica 3 prikazuje rezultate izvođenja velikih testova.

# | 1 | 2 | 3 | 4 | 5 | 6 | Prosjek 1 9,3259 9,7207 9,7820 9,2853 9,3461 9,3012 9,4602 2 11,0004 11,1203 11,4046 11,4413 11,0615 11,1082 11,1894 3 14,2191 13,3140 13,4862 14,2013 13,5159 13,8143 13,7585 4 11,8294 11,7014 12,3561 11,7122 11,6823 12,0651 11,8911

5 32,0939 31,5951 31,1395 31,7001 31,6123 31,5143 31,6092

**Tablica 3:** Rezultati izvođenja velikih testova kada se servis i baza nalaze na lokalnom SSD

Veliki testovi se u prosjeku izvrše u vremenu od 15,5817 s. Standardna devijacija postaje izraženija što testovi postaju kompleksniji. Najnižu standardnu devijaciju ima test broj 2 s vrijednosti 0,1861, dok najvišu standardnu devijaciju ima test broj 3 s vrijednosti 0,3852. Prosječna devijacija iznosi 0,2751. Tablica 4 prikazuje rezultat izvođenja završnog testa.

## **Tablica 4:** Rezultati izvođenja završnog testa kada se servis i baza nalaze na lokalnom SSD

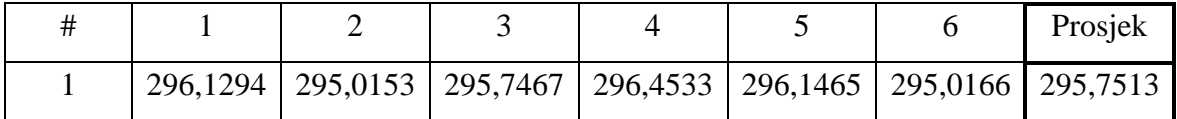

Standardna devijacija u završnom testu je najveća do sada i iznosi 0,6121. Iako je ovo naizgled velika vrijednost (u odnosu na prošle testove), poslije će biti dokazano da je ovo zapravo odlična devijacija.

Ovaj način izvedbe zapravo predstavlja najidealniju konfiguraciju ako korisnik želi da se baza nalazi na lokalnom računalu, odnosno da se ne nalazi na disku koji se dijeli preko mreže. Svi rezultati su pružili odlične rezultate, čak i završni test koji se statistički trebao izvesti par sekundi kasnije.

### <span id="page-33-0"></span>**4.2. SQL servis i baza na lokalnom HDD**

Nakon završetka prvoga testa na SSD, cijeli operacijski sustav, kao i njegovi podaci su prebačeni na HDD. Već po pokretanju računala se vidi znatna razlika između ta dva diska. Također, pokretanje SSMS-a, Excela, kao i svih ostalih programa postaju mnogo sporiji kada se sustav nalazi na HDD, što zapravo predstavlja prvi znak da će izvođenje i samih testova biti sporije. Tablica 5 prikazuje rezultate izvođenja malih testova.

| #              | 1      | $\overline{2}$ | 3      | 4      | 5      | 6      | Prosjek |
|----------------|--------|----------------|--------|--------|--------|--------|---------|
| $\mathbf{1}$   | 0,5301 | 0,4550         | 0,4982 | 0,4236 | 0,4048 | 0,4566 | 0,4614  |
| $\overline{2}$ | 0,7192 | 0,3749         | 0,3772 | 0,4998 | 0,3895 | 0,3745 | 0,4559  |
| 3              | 0,3279 | 0,3281         | 0,3124 | 0,3147 | 0,2996 | 0,2993 | 0,3137  |
| $\overline{4}$ | 0,2779 | 0,2325         | 0,2344 | 0,2032 | 0,2688 | 0,2030 | 0,2366  |
| 5              | 0,4196 | 0,2967         | 0,3138 | 0,3598 | 0,3126 | 0,2961 | 0,3331  |
| 6              | 0,3609 | 0,3457         | 0,4842 | 0,3752 | 0,3593 | 0,3741 | 0,3832  |
| 7              | 0,1737 | 0,1518         | 0,1992 | 0,1562 | 0,1721 | 0,1865 | 0,1733  |
| 8              | 0,1241 | 0,0967         | 0,0966 | 0,1104 | 0,1095 | 0,0925 | 0,1050  |
| 9              | 0,6427 | 0,3143         | 0,3114 | 0,3123 | 0,2977 | 0,2957 | 0,3624  |
| 10             | 0,2188 | 0,2337         | 0,2028 | 0,2038 | 0,2032 | 0,2435 | 0,2176  |
| 11             | 0,1707 | 0,1450         | 0,1717 | 0,1417 | 0,1408 | 0,1875 | 0,1596  |
| 12             | 0,0931 | 0,0795         | 0,0744 | 0,0781 | 0,0769 | 0,0784 | 0,0801  |
| 13             | 0,2489 | 0,2499         | 0,2499 | 0,2651 | 0,2655 | 0,2509 | 0,2550  |

**Tablica 5:** Rezultati izvođenja malih testova kada se servis i baza nalaze na HDD

Prosječno vrijeme izvođenja malih testova je 0,2721 s, što je zapravo sporije za 0,0273 s od istih testova na SSD-u. Prosječna vrijednost standardne devijacije je 0,0421, što je znatno veće u odnosu na prethodne testove. Najveću devijaciju ima test broj 6 sa vrijednosti 0,0506, dok najmanju ima test broj 12 sa vrijednosti 0,0066. Tablica 6 prikazuje rezultate izvođenja srednjih testova.

**Tablica 6:** Rezultati izvođenja srednjih testova kada se servis i baza nalaze na

HDD

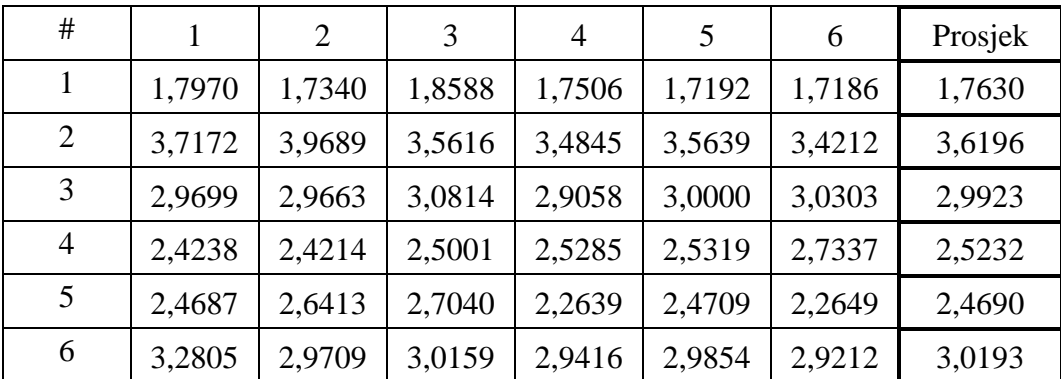

Prosječno vrijeme izvođenja srednjih testova je 2,7311 s, što je sporije od SSD testova za 0,2091 s. Standardna devijacija je već prešla vrijednost od 0,1 i sada u prosjeku iznosi 0,1239. Tablica 7 prikazuje rezultate izvođenja velikih testova.

| #              |         | 2       | 3       | $\overline{4}$ | 5       | 6       | Prosjek |
|----------------|---------|---------|---------|----------------|---------|---------|---------|
|                | 9,7324  | 9,7320  | 10,0797 | 10,5624        | 9,7644  | 10,1267 | 9,9996  |
| 2              | 12,1559 | 11,3751 | 11,3310 | 11,4516        | 11,2333 | 12,4226 | 11,6616 |
| 3              | 14,8135 | 15,2355 | 13,8297 | 14,5609        | 15,5034 | 14,2982 | 14,7069 |
| $\overline{4}$ | 12,0919 | 12,5790 | 12,1408 | 12,3571        | 12,7194 | 12,8139 | 12,4504 |
| 5              | 33,1250 | 33,0156 | 32,0436 | 33,5785        | 33,9529 | 32,0486 | 32,9607 |

**Tablica 7:** Rezultati izvođenja velikih testova kada se servis i baza nalaze na HDD

Prosječno vrijeme izvođenja velikih testova je 16,3558 s, što je sporije od SSD izvedbe za 0,7741 s. Ovaj rezultat predstavlja znatnu razliku između te dvije izvedbe. Prosječna standardna devijacija iznosi 0,5050 što je skoro dvostruko više od istih testova sa SSD. Tablica 8 prikazuje rezultate izvođenja završnog testa.

**Tablica 8:** Rezultati izvođenja završnog testa kada se servis i baza nalaze na HDD

|  |                                                                            |  | Prosiek |
|--|----------------------------------------------------------------------------|--|---------|
|  | 306,3436   304,3995   305,6240   303,9529   304,7015   306,2010   305,2038 |  |         |

Prosječna vrijednost standardne devijacije je gotovo 1, točnije, vrijednost iznosi 0,9934. Iako se raspršenost podataka razlikuje u samo 0,3813, rezultati izvođenja ovoga testa na SSD i HDD imaju ogromnu razliku. Razlika je 9,4525 s, što je puno s obzirom da su sve prošle grupe testova imale mnogo sličnije rezultate izvođenja.

Završetkom ovih testova je ustanovljeno da je brzina SSD-a brža u svakome testiranju, a pogotovo u velikim testovima gdje je HDD očigledno inferiorniji zbog svoje mehaničke izvedbe. No, usprkos svemu, ovo su također odlični rezultati koji predstavljaju drugi najbolji način izvedbe SQL poslužitelja, ako nemamo SSD.

#### <span id="page-36-0"></span>**4.3. SQL servis na lokalnom SSD, a baza na SSD iSCSI u LAN mreži**

Nakon instalacije operacijskog sustava i iSCSI cilja na drugom računalu u LAN mreži i postavljanja iSCSI inicijatora na klijentnom računalu, sve je bilo pripremljeno za početak izvođenja testova. Bitan čimbenik u ovom tipu testova je zagušenost LAN mreže. Stoga su za ova i sva ostala testiranja sa iSCSI diskovima u mreži osigurani najidealniji mogući uvjeti tako što su s mreže odspojeni svi drugi uređaji. Tablica 9 prikazuje rezultate izvođenja malih testova.

| #  | 1      | $\overline{2}$ | 3      | $\overline{4}$ | 5      | 6      | Prosjek |
|----|--------|----------------|--------|----------------|--------|--------|---------|
| 1  | 8,5194 | 8,4981         | 8,8512 | 8,6123         | 8,6110 | 8,5321 | 8,6040  |
| 2  | 3,3270 | 3,3194         | 3,3555 | 3,5124         | 3,5129 | 3,5698 | 3,4328  |
| 3  | 3,5012 | 3,5966         | 3,0166 | 3,2516         | 3,1690 | 3,2501 | 3,2975  |
| 4  | 1,3405 | 1,3413         | 1,2969 | 1,3625         | 1,4104 | 1,1101 | 1,3103  |
| 5  | 3,3566 | 3,3610         | 3,1561 | 3,2579         | 3,4169 | 3,5192 | 3,3446  |
| 6  | 3,7635 | 3,5123         | 3,2369 | 3,1619         | 3,2599 | 3,0961 | 3,3384  |
| 7  | 0,2750 | 0,2821         | 0,3105 | 0,2999         | 0,2921 | 0,2955 | 0,2925  |
| 8  | 0,2647 | 0,2021         | 0,2637 | 0,2635         | 0,2499 | 0,3139 | 0,2596  |
| 9  | 3,5291 | 3,5861         | 3,6109 | 3,5671         | 3,6111 | 3,6002 | 3,5841  |
| 10 | 6,6566 | 6,7123         | 6,5912 | 6,6125         | 6,6869 | 6,8521 | 6,6853  |
| 11 | 0,2593 | 0,2811         | 0,3593 | 0,3087         | 0,3280 | 0,2936 | 0,3050  |
| 12 | 0,3403 | 0,2656         | 0,2988 | 0,2594         | 0,2959 | 0,2802 | 0,2900  |
| 13 | 3,0192 | 3,1255         | 3,1203 | 3,2691         | 3,0691 | 3,1848 | 3,1313  |

**Tablica 9:** Rezultati izvođenja malih testova kada se servis nalazi na lokalnom SSD, a baza na SSD iSCSI u LAN mreži

Prosječno vrijeme izvođenja malih testova je 2,9135 s, što je otprilike 11 puta sporije od izvođenja testova na SSD i HDD disku. No, prosječna devijacija je 0,0973 što nam govori da su vremena izvođenja dosta dosljedna. Par testova ima vrijeme izvođenja nešto više od 3 sekunde, dok za izvođenje testa broj jedan trebalo čak 8,6040 s. Ukratko, rezultati testova su jako ovisni o broju povezanih tablica u upitu, tj. što je više tablica potrebno za dobivanje rezultata to je vrijeme izvođenja sporije. Ovi testovi, kao i svi iSCSI testovi će rezultirati puno sporijim vremenom izvođenja čime rezultati testiranja izlaze iz prvotno definiranih grupa testova. Tablica 10 prikazuje rezultate izvođenja srednjih testova.

| #              | 1       | 2       | 3       | $\overline{A}$ | 5       | 6       | Prosjek |
|----------------|---------|---------|---------|----------------|---------|---------|---------|
|                | 3,8123  | 3,9682  | 3,8610  | 3,6199         | 3,7135  | 3,6781  | 3,7755  |
| 2              | 10,3489 | 10,1095 | 9,9128  | 10,5126        | 10,2150 | 10,1690 | 10,2113 |
| 3              | 10,2234 | 10,0007 | 10,1691 | 10,1921        | 10,0951 | 10,1851 | 10,1443 |
| $\overline{4}$ | 6,7102  | 6,7120  | 6,6102  | 6,9123         | 7,1051  | 6,8510  | 6,8168  |
| 5              | 6,6102  | 6,5912  | 6,9129  | 6,9123         | 6,8231  | 6,7815  | 6,7719  |
| 6              | 7,2100  | 7,1099  | 7,2859  | 7,3149         | 7,0985  | 7,2095  | 7,2048  |

**Tablica 10:** Rezultati izvođenja srednjih testova kada se servis nalazi na lokalnom SSD, a baza na SSD iSCSI u LAN mreži

Prosječno vrijeme izvođenja srednjih testova je 7,4874 s. Prosječna standardna devijacija 0,1376, što je opet prihvatljiva vrijednost s obzirom da se podaci prenose preko mreže. Tablica 11 prikazuje rezultate izvođenja velikih testova.

**Tablica 11:** Rezultati izvođenja velikih testova kada se servis nalazi na lokalnom SSD, a baza na SSD iSCSI u LAN mreži

| #              |         |         |         | 4       | 5       | 6       | Prosjek |
|----------------|---------|---------|---------|---------|---------|---------|---------|
|                | 13,1951 | 13,5612 | 13,1509 | 13,6012 | 13,1002 | 13,1956 | 13,3007 |
| 2              | 16,5120 | 16,5195 | 16,8613 | 16,4921 | 16,7123 | 16,5631 | 16,6101 |
| 3              | 17,7123 | 17,9895 | 17,9525 | 18,1788 | 17,7111 | 17,6912 | 17,8726 |
| $\overline{4}$ | 24,2102 | 24,4210 | 23,9875 | 23,6032 | 23,7123 | 23,9312 | 23,9776 |
| 5              | 41,8907 | 43,4216 | 40,0603 | 42,6069 | 40,7037 | 39,9986 | 41,4470 |

Prosječno vrijeme izvođenja velikih testova je 22,6416 s, dok standardna devijacija iznosi 0,4572. Ponovno su dobiveni puno gori rezultati u odnosu na protekla testiranja na SSD i HDD, što je sasvim razumljivo s obzirom na način prijenosa. Tablica 12 prikazuje rezultate izvođenja završnog testa.

**Tablica 12:** Rezultati izvođenja završnog testa kada se servis nalazi na lokalnom SSD, a baza na SSD iSCSI u LAN mreži

|  |                                                                             |  |  | Prosjek |
|--|-----------------------------------------------------------------------------|--|--|---------|
|  | 308,2969   308,38613   309,1113   308,6821   309,0951   309,8671   308,9065 |  |  |         |

Prosječno vrijeme izvođenja završnog testa je svega 3,7027 s sporije od vremena izvođenja na lokalnom HDD što ponovno predstavlja iznenađenje jer su svi protekli testovi bili mnogo sporiji (u postotcima) od testova na HDD ili SSD. Također, ovo vrijeme se ne poklapa ni s množenjem velikog testa broj 5 s brojem izvođenja (41,4470 x 10) što predstavlja skoro 7 minuta, dok je ovako izvedena za nešto više od 5 minuta. Kao što je već spomenuto, završni test se sastoji od deset puta ponovljenog velikog testa broj 5. Standardna devijacija iznosi 0,5819. Rezultati ovog testiranja uopće ne daju toliko loše rezultate vremena izvođenja ako korisniku nije nužno bitna učinkovitost kao u lokalnih diskova. Jedina zabrinjavajuća stvar je što je devijacija dosta varijabilna kroz testove. Stoga, ako korisnik nema zagušenu mrežu, i ako ima manjak slobodnoga prostora na lokalnom disku, ovo je jedan od boljih načina izvedbe baze u lokalnoj mreži.

#### <span id="page-39-0"></span>**4.4. SQL servis na lokalnom SSD, a baza na HDD iSCSI u LAN mreži**

Prebacivanjem baze na HDD dobivamo donekle očekivane rezultate. Prosječno vrijeme izvođenja testova je puno sporije od protekle varijante kada se baza nalazila na SSD. Ponovno je važno spomenuti da su testovi izvedeni bez drugih uređaja na mreži. Tablica 13 prikazuje rezultate izvođenja malih testova.

| #  | 1       | 2       | 3       | $\overline{4}$ | 5       | 6       | Prosjek |
|----|---------|---------|---------|----------------|---------|---------|---------|
| 1  | 17,5002 | 18,8754 | 17,1226 | 18,9204        | 17,7344 | 17,4378 | 17,9318 |
| 2  | 7,3422  | 7,4680  | 6,7504  | 6,8126         | 7,3140  | 6,9370  | 7,1040  |
| 3  | 6,9968  | 6,8154  | 6,8810  | 6,8423         | 6,8227  | 7,0931  | 6,9086  |
| 4  | 2,6739  | 2,6871  | 2,7025  | 2,7483         | 2,6073  | 2,6854  | 2,6841  |
| 5  | 6,9814  | 7,0936  | 6,8761  | 6,5644         | 7,2658  | 7,2157  | 6,9995  |
| 6  | 7,0422  | 6,9557  | 6,9041  | 7,2190         | 6,7502  | 7,0544  | 6,9876  |
| 7  | 0,3775  | 0,3748  | 0,3280  | 0,3749         | 0,3608  | 0,3619  | 0,3630  |
| 8  | 0,3307  | 0,3461  | 0,3458  | 0,3462         | 0,3419  | 0,3502  | 0,3435  |
| 9  | 7,7952  | 7,6578  | 7,6720  | 8,7375         | 8,5149  | 7,6411  | 8,0031  |
| 10 | 15,3737 | 15,3018 | 15,2031 | 14,9996        | 15,2051 | 15,3969 | 15,2467 |
| 11 | 0,3905  | 0,3904  | 0,4843  | 0,3906         | 0,3601  | 0,4214  | 0,4062  |
| 12 | 0,5024  | 0,4050  | 0,3903  | 0,4062         | 0,4348  | 0,4063  | 0,4242  |
| 13 | 7,7356  | 6,5930  | 6,6407  | 6,8150         | 6,5946  | 6,7946  | 6,8623  |

**Tablica 13:** Rezultati izvođenja malih testova kada se servis nalazi na lokalnom SSD, a baza na HDD iSCSI u LAN mreži

Prosječno vrijeme izvođenja malih testova je 6,1742 s, što je za 3,2607 s sporije od varijante sa SSD diskom kao iSCSI cilj. Prosječna standardna devijacija je 0,2184 što je daleko najgori rezultat do sada za ovu grupu testova. Test broj 1 ima standardnu devijaciju 0,7735, dok test broj 8 ima standardnu devijaciju 0,0068. Sama ta činjenica dokazuje da su testovi jako nedosljedni. Također, vidimo velike razlike u izvođenju pojedinačnih testova, vrijeme izvođenja većine testova je oko 2 puta veće u skoro svakom od izvršenih testiranja. Tablica 14 prikazuje rezultate izvođenja srednjih testova.

| # |         | 2       | 3       | $\overline{4}$ | 5       | 6       | Prosjek |
|---|---------|---------|---------|----------------|---------|---------|---------|
| 1 | 8,2422  | 7,8285  | 8,0177  | 7,9675         | 8,8780  | 8,1588  | 8,1821  |
| 2 | 22,4854 | 24,6096 | 22,7685 | 24,8127        | 22,4225 | 22,5310 | 23,2716 |
| 3 | 25,5297 | 22,3731 | 22,2503 | 22,9215        | 22,9401 | 23,1023 | 23,1862 |
| 4 | 15,3307 | 16,9869 | 16,2029 | 15,6580        | 15,1108 | 14,9396 | 15,7048 |
| 5 | 15,0485 | 15,0960 | 15,1524 | 15,0786        | 15,1045 | 15,0058 | 15,0810 |
| 6 | 15,4527 | 15,7001 | 14,9699 | 14,9041        | 15,7057 | 15,1715 | 15,3173 |

**Tablica 14:** Rezultati izvođenja srednjih testova kada se servis nalazi na lokalnom SSD, a baza na HDD iSCSI u LAN mreži

Prosječno vrijeme izvođenja srednjih testova je 16,7905 s, što zapravo predstavlja loše rezultate s obzirom da se lokalne izvedbe izvrše za oko 3 s. Prosječna vrijednost standardne devijacije je 0,6444. Tablica 15 prikazuje rezultate izvođenja velikih testova.

**Tablica 15:** Rezultati izvođenja velikih testova kada se servis nalazi na lokalnom SSD, a baza na HDD iSCSI u LAN mreži

| #              |         | 2       | 3       | $\overline{4}$ | 5       | 6       | Prosjek |
|----------------|---------|---------|---------|----------------|---------|---------|---------|
|                | 18,2336 | 17,5024 | 16,7335 | 17,0421        | 17,5919 | 16,9009 | 17,3341 |
| 2              | 25,3609 | 24,8912 | 27,0332 | 26,3449        | 26,9851 | 25,6715 | 26,0478 |
| 3              | 19,9369 | 19,8247 | 20,8270 | 19,2986        | 20,2104 | 19,6555 | 19,9589 |
| 4              | 33,7409 | 33,4875 | 33,1437 | 33,5231        | 33,2358 | 33,9153 | 33,5077 |
| 5 <sup>5</sup> | 48,4560 | 43,8157 | 44,9065 | 44,8935        | 43,9516 | 44,7991 | 45,1371 |

Prosječno vrijeme izvođenja velikih testova je 28,3971 s, dok se prosječna vrijednost standardne devijacije polako diže u odnosu na ostale grupe testova, te sada ima vrijednost od 0,7895. Tablica 16 prikazuje rezultate izvođenja završnog testa.

**Tablica 16:** Rezultati izvođenja završnog testa kada se servis nalazi na lokalnom SSD, a baza na HDD iSCSI u LAN mreži

|  |                                                                              |  | Prosiek |
|--|------------------------------------------------------------------------------|--|---------|
|  | $311,1721$   309,1397   309,6520   314,9478   312,6992   314,1255   311,9561 |  |         |

Prosječno vrijeme izvođenja završnog testa je 311,9561 s, što je ponovno začuđujući rezultat s obzirom na činjenicu da su rezultati iz prijašnjih grupa testova imali puno veću razliku u odnosu na izvedbu sa SSD iSCSI. Razlika izvođenja završnog testa između te dvije izvedbe je svega 3,0496 s. No, standardna devijacija iznosi 2,3692, što ponovno pokazuje izrazitu nedosljednost ove izvedbe. Ovaj tip izvedbe sigurno nije preporučljiv za velike tvrtke, kao i za sve kojima je bitna učinkovitost. Ako je nužno koristiti ovu izvedbu onda je preporučljivo da zagušenost mreže bude minimalna, iako ni to ne jamči željene rezultate.

#### <span id="page-41-0"></span>**4.5. SQL servis na lokalnom HDD, a baza na SSD iSCSI u LAN mreži**

Svaka izvedba u kojoj se baza nalazi na iSCSI SSD ima puno bolje rezultate nego na iSCSI HDD, neovisno o tome je li se servis nalazi na jednome ili drugome hardveru. Detaljnija obrada različitosti između HDD i SSD je obrađena malo kasnije u radu. Tablica 17 prikazuje rezultate izvođenja malih testova.

| #  |        | $\overline{2}$ | 3      | 4      | 5      | 6      | Prosjek |
|----|--------|----------------|--------|--------|--------|--------|---------|
| 1  | 8,8914 | 8,5960         | 8,5012 | 8,6621 | 8,5991 | 8,5795 | 8,6382  |
| 2  | 3,9684 | 3,3589         | 3,1569 | 3,6264 | 3,3515 | 3,6710 | 3,5222  |
| 3  | 3,1907 | 3,3233         | 3,5304 | 3,5403 | 3,4901 | 3,2644 | 3,3899  |
| 4  | 1,2511 | 1,3903         | 1,4227 | 1,4393 | 1,3126 | 1,2930 | 1,3515  |
| 5  | 3,6378 | 3,3913         | 3,2790 | 3,6240 | 3,5120 | 3,6166 | 3,5101  |
| 6  | 3,4075 | 3,1268         | 3,3720 | 3,4705 | 3,4616 | 3,5001 | 3,3898  |
| 7  | 0,3124 | 0,3052         | 0,4818 | 0,4846 | 0,4501 | 0,3961 | 0,4050  |
| 8  | 0,2791 | 0,4062         | 0,4083 | 0,4532 | 0,2501 | 0,3866 | 0,3639  |
| 9  | 3,6082 | 3,6379         | 3,6564 | 3,6890 | 3,6192 | 3,7021 | 3,6521  |
| 10 | 6,8901 | 7,1405         | 7,6706 | 6,7178 | 6,9512 | 7,1239 | 7,0824  |
| 11 | 0,3611 | 0,3437         | 0,3124 | 0,2971 | 0,4530 | 0,4509 | 0,3697  |
| 12 | 0,4529 | 0,4374         | 0,4344 | 0,4241 | 0,4296 | 0,4459 | 0,4374  |
| 13 | 3,0801 | 3,0130         | 3,0610 | 3,2604 | 3,3021 | 3,1053 | 3,1370  |

**Tablica 17:** Rezultati izvođenja malih testova kada se servis nalazi na lokalnom HDD, a baza na SSD iSCSI u LAN mreži

Prosječno vrijeme izvođenja malih testova je 3,0192 s, dok je standardna devijacija 0,1275. Obe te vrijednosti su jako slične izvedbi u kojem je servis na SSD-u, a baza na SSD

iSCSI disku u LAN mreži. Razlika između prosječnih vrijednosti testova u te dvije izvedbe je svega 0,1057 s. Tablica 18 prikazuje rezultate izvođenja srednjih testova.

| # |         | 2       | 3       | 4       | 5       | 6       | Prosjek |
|---|---------|---------|---------|---------|---------|---------|---------|
|   | 4,0164  | 3,7821  | 3,9054  | 4,2211  | 3,7000  | 3,8905  | 3,9193  |
| 2 | 10,6538 | 10,2483 | 10,2988 | 10,5991 | 10,3123 | 10,6819 | 10,4657 |
| 3 | 10,0035 | 10,4064 | 10,0708 | 10,1501 | 10,2411 | 10,1994 | 10,1786 |
| 4 | 6,9851  | 7,0923  | 6,9240  | 6,9829  | 7,1092  | 6,9444  | 7,0063  |
| 5 | 6,7234  | 6,8580  | 7,4261  | 6,8610  | 6,6123  | 6,8515  | 6,8887  |
| 6 | 7,2648  | 7,1180  | 7,3281  | 7,0799  | 7,1958  | 7,2434  | 7,2050  |

**Tablica 18:** Rezultati izvođenja srednjih testova kada se servis nalazi na lokalnom HDD, a baza na SSD iSCSI u LAN mreži

Prosječno vrijeme izvođenja srednjih testova je 7,6106 s. Standardna devijacija je 0,1625. Rezultati su ponovno jako slični maloprije navedenoj izvedbi, devijacija je i više nego prihvatljiva, štoviše skoro je jednaka izvedbi na lokalnom HDD-u bez iSCSI. Tablica 19 prikazuje rezultate izvođenja velikih testova.

**Tablica 19:** Rezultati izvođenja velikih testova kada se servis nalazi na lokalnom HDD, a baza na SSD iSCSI u LAN mreži

| $^{\#}$        |         | 2       | 3       | $\overline{A}$ | 5       | 6       | Prosjek |
|----------------|---------|---------|---------|----------------|---------|---------|---------|
| 1              | 13,7670 | 13,1105 | 13,2051 | 13,5124        | 13,3123 | 13,5923 | 13,4166 |
| 2              | 16,8793 | 16,4853 | 17,1566 | 16,9853        | 16,7523 | 16,5123 | 16,7952 |
| 3              | 18,5482 | 17,8603 | 17,2135 | 17,9051        | 18,0213 | 17,7057 | 17,8757 |
| $\overline{4}$ | 24,9891 | 23,3623 | 24,0581 | 24,3526        | 23,9182 | 24,5610 | 24,2069 |
| 5              | 43,0937 | 44,3906 | 42,4821 | 40,2349        | 41,0002 | 41,9171 | 42,1864 |

Prosječno vrijeme izvedbe velikih testova je 22,8692 s, dok standardna devijacija ima vrijednost 0,5996. Test broj 5, koji je najteži u ovoj grupi, ima standardnu devijaciju 1,4871 što uvelike povećava prosječnu vrijednost standardne devijacije jer svi ostali testovi imaju vrijednost između 0,24 i 0,56. Tablica 20 prikazuje rezultate izvođenja završnog testa.

**Tablica 20:** Rezultati izvođenja završnog testa kada se servis nalazi na lokalnom HDD, a baza na SSD iSCSI u LAN mreži

|  |  |                                                                   | Prosjek |
|--|--|-------------------------------------------------------------------|---------|
|  |  | $ 310,7500 308,4368 308,8751 310,0309 309,9572 310,6143 309,7774$ |         |

I u ovom završnom testu su dobivene slične vrijednosti kao i u izvedbi sa servisom na SSD-u, razlikuju se u svega 0,8709 što je sasvim prihvatljivo. Devijacija iznosi 0,9332. Ovo je, kao i već navedena slična izvedba, dobro rješenje u slučaju da korisnik ima manjak slobodnog prostora na lokalnome disku i/ili ako se baza dijeli na više računala u mreži.

### <span id="page-43-0"></span>**4.6. SQL servis na lokalnom HDD, a baza na HDD iSCSI u LAN mreži**

Posljednja izvedba sa iSCSI diskom u lokalnoj mreži je kada se na iSCSI klijentu i cilju nalazi HDD. Ova izvedba će ujedno dati i najgore rezultate, barem zasada. Razlog tome je taj što ni SSD na klijentnom računalu u kombinaciji sa iSCSI HDD nije dao dobre rezultate. Tablica 21 prikazuje rezultate izvođenja malih testova.

**Tablica 21:** Rezultati izvođenja malih testova kada se servis nalazi na lokalnom HDD, a baza na HDD iSCSI u LAN mreži

| #              | 1       | $\overline{2}$ | 3       | $\overline{4}$ | 5       | 6       | Prosjek |
|----------------|---------|----------------|---------|----------------|---------|---------|---------|
| 1              | 20,2188 | 23,1899        | 25,7215 | 20,4884        | 20,5940 | 20,5792 | 21,7986 |
| $\overline{2}$ | 8,5144  | 8,0498         | 7,9374  | 8,1565         | 7,9218  | 8,2796  | 8,1433  |
| 3              | 7,9608  | 8,3117         | 8,3366  | 7,7032         | 7,8265  | 7,7344  | 7,9789  |
| $\overline{4}$ | 3,1085  | 6,4999         | 3,5938  | 3,2828         | 3,2809  | 3,1716  | 3,8229  |
| 5              | 9,9219  | 7,6866         | 9,7343  | 9,4062         | 7,7894  | 7,7995  | 8,7230  |
| 6              | 7,9846  | 7,6558         | 7,6877  | 7,8281         | 7,5020  | 7,7829  | 7,7402  |
| 7              | 0,4832  | 0,4543         | 0,4217  | 0,4999         | 0,5921  | 0,4558  | 0,4845  |
| 8              | 0,3751  | 0,3764         | 0,4218  | 0,4372         | 0,3612  | 0,4198  | 0,3986  |
| 9              | 9,1084  | 9,2192         | 9,3893  | 9,3137         | 9,2352  | 9,3577  | 9,2706  |
| 10             | 18,0003 | 18,0313        | 18,2949 | 18,1875        | 18,0767 | 18,1562 | 18,1245 |
| 11             | 0,6561  | 0,4373         | 0,4687  | 0,4849         | 0,4222  | 0,5337  | 0,5005  |
| 12             | 0,5774  | 0,4830         | 0,6898  | 0,6094         | 0,5010  | 0,6700  | 0,5884  |
| 13             | 7,8891  | 7,9398         | 8,0190  | 7,8217         | 7,7503  | 8,0417  | 7,9103  |

Prosječno vrijeme izvođenja malih testova je 7,3449 s, što je za 1,707 s sporije od izvedbe kada se SQL servis izvodio na SSD. Prosječna standardna devijacija ima vrijednost od 0,4512, što je čak dvostruko više u odnosu na prvu iduću izvedbu. Razlog visoke standardne devijacije je zbog ogromne vrijednosti od 2,2125 u testu broj 1. Tablica 22 prikazuje rezultate izvođenja srednjih testova.

**Tablica 22:** Rezultati izvođenja srednjih testova kada se servis nalazi na lokalnom HDD, a baza na HDD iSCSI u LAN mreži

| #              |         | 2       | 3       | $\overline{4}$ |         | 6       | Prosjek |
|----------------|---------|---------|---------|----------------|---------|---------|---------|
|                | 9,7665  | 9,1732  | 9,0763  | 9,0499         | 9,3593  | 9,0789  | 9,2507  |
| 2              | 26,2854 | 26,4375 | 26,0633 | 26,5811        | 26,5319 | 27,3641 | 26,5439 |
| 3              | 28,2997 | 27,5640 | 27,1895 | 25,8927        | 25,8753 | 26,4603 | 26,8803 |
| $\overline{4}$ | 17,4386 | 17,9353 | 18,0172 | 17,7199        | 18,0170 | 18,1420 | 17,8783 |
| 5              | 18,0976 | 18,0943 | 17,6877 | 18,0150        | 17,6094 | 17,6882 | 17,8654 |
| 6              | 20,0203 | 17,8294 | 18,8731 | 20,7963        | 17,8129 | 18,1755 | 18,9179 |

Prosječno vrijeme izvođenja srednjih testova je 19,5561 s, što je ponovno uvjerljivo najgori rezultat u lokalnome okruženju. Standardna devijacija je 0,5698 i čak ima manju vrijednost nego kada se SQL servis nalazio na SSD, dok je baza bila na HDD iSCSI. To samo ponovno pokazuje koliko su rezultati nestabilni kod testiranja iSCSI diskova iako se nalaze u dobrim uvjetima. Činjenica da npr. test broj 2 ima skoro tri puta bolju, dok test broj 6 ima četiri puta goru standardnu devijaciju od već navedene izvedbe sa servisom na SSD, predstavlja veliki nedostatak ovih izvedbi, barem što se tiče dosljednosti. Tablica 23 prikazuje rezultate izvođenja velikih testova.

| #              |         | 2       | 3                 | 4                 | 5.      | 6       | Prosjek |
|----------------|---------|---------|-------------------|-------------------|---------|---------|---------|
|                | 19,6754 |         | 19,1572   18,8144 | 19,5912   19,4304 |         | 18,9513 | 19,2700 |
| $\overline{2}$ | 28,0314 | 27,7823 | 27,6508           | 28,2355           | 28,2531 | 27,9115 | 27,9774 |
| 3              | 21,0788 | 24,0464 | 23,1257           | 23,6139           | 22,5121 | 21,8226 | 22,6999 |
| $\overline{4}$ | 39,3450 | 39,9844 | 38,7327           | 38,6921           | 39,9985 | 38,4493 | 39,2003 |
| 5              | 48,7840 | 47,6564 | 48,0018           | 48,2114           | 47,9500 | 48,3934 | 48,1662 |

**Tablica 23:** Rezultati izvođenja velikih testova kada se servis nalazi na lokalnom HDD, a baza na HDD iSCSI u LAN mreži

Prosječno vrijeme izvođenja velikih testova je 31,4628 s, što je, kao i u prošloj grupi testova, za oko 3 s sporije od izvedbe kada se servis nalazi na SSD. Prosječna vrijednost standardne devijacije iznosi 0,5570, što je opet bolje nego u prošlom slučaju. Vrijede ista opažanja kao i prije. Tablica 24 prikazuje rezultate izvođenja završnog testa.

**Tablica 24:** Rezultati izvođenja završnog testa kada se servis nalazi na lokalnom HDD, a baza na HDD iSCSI u LAN mreži

|  |  |                                                                            | Prosiek |
|--|--|----------------------------------------------------------------------------|---------|
|  |  | 312,8735   325,9195   319,2724   317,1523   323,0000   322,2497   320,0779 |         |

Prosječno vrijeme izvođenja je za 8,1218 s sporije od već uspoređivane izvedbe. Standardna devijacija iznosi visokih 4,6581, što je dvostruko više od druge najveće vrijednosti u svim izvedenim testovima do sada. Kao i već mnogo puta spomenuta izvedba u ovome testiranju, ovakva kombinacija sa servisom na lokalnom HDD i sa iSCSI HDD je nepreporučljiva iz razloga što su uspješnost i brzina već daleko ispod neke prihvatljive granice. Izvođenje svih testova je rezultiralo najgorim vremenom koje je u malim testovima bilo nešto oko jedne sekunde, u srednjim i velikim testovima oko 3 sekunde, dok je završni test bio sporiji za čak 8 sekundi od sljedeće najgore izvedbe, odnosno na izvedbi kada se servis nalazi na lokalnom SSD, a baza na iSCSI HDD.

#### <span id="page-45-0"></span>**4.7. SQL servis i baza na računalu u oblaku**

Računalo u oblaku se zapravo nalazi u AWS kompletu. Iznajmljen je besplatni virtualni stroj s operacijskim sustavom Windows Server 2016. U besplatnoj verziji se dobije

svega 30 GB za pohranu podataka. Također, bitno je naglasiti da ova varijanta nosi naziv *t2.micro* i da ima dostupno svega 1 GB RAM.

Rezultati su iznenađujuće dobri unatoč lošim specifikacijama računala. Sami pristup računalu je izveden preko RDP-a, u kojem je potrebno unijeti DNS naziv računala, korisničko ime i lozinku Windows računa. Izvođenje upita, kao i sve ostale radnje su bile neovisne o lokalnome računalu, samo je udaljeni pristup bio izveden s lokalnoga računala. Tablica 25 prikazuje rezultate izvođenja malih testova.

| #  | 1      | $\overline{2}$ | 3      | $\overline{4}$ | 5      | 6      | Prosjek |
|----|--------|----------------|--------|----------------|--------|--------|---------|
| 1  | 0,4201 | 0,4310         | 0,3955 | 0,3861         | 0,3966 | 0,3962 | 0,4043  |
| 2  | 0,4081 | 0,3742         | 0,3901 | 0,3739         | 0,3857 | 0,3902 | 0,3870  |
| 3  | 0,3124 | 0,3287         | 0,3284 | 0,3185         | 0,3285 | 0,3199 | 0,3227  |
| 4  | 0,2656 | 0,2814         | 0,2347 | 0,2510         | 0,2458 | 0,2395 | 0,2530  |
| 5  | 0,3302 | 0,3126         | 0,3127 | 0,3205         | 0,3321 | 0,3155 | 0,3206  |
| 6  | 0,3745 | 0,3742         | 0,3598 | 0,3739         | 0,3612 | 0,3600 | 0,3673  |
| 7  | 0,2186 | 0,2184         | 0,1876 | 0,2051         | 0,2150 | 0,1959 | 0,2068  |
| 8  | 0,1563 | 0,1552         | 0,1573 | 0,1496         | 0,1595 | 0,1522 | 0,1550  |
| 9  | 0,3126 | 0,2568         | 0,2969 | 0,2851         | 0,3059 | 0,2969 | 0,2924  |
| 10 | 0,2819 | 0,2184         | 0,2346 | 0,2423         | 0,2731 | 0,2691 | 0,2532  |
| 11 | 0,2185 | 0,1719         | 0,1407 | 0,1860         | 0,2002 | 0,1610 | 0,1797  |
| 12 | 0,1403 | 0,1243         | 0,1249 | 0,1395         | 0,1301 | 0,1266 | 0,1310  |
| 13 | 0,2507 | 0,2545         | 0,3020 | 0,2632         | 0,2491 | 0,2647 | 0,2640  |

**Tablica 25:** Rezultati izvođenja malih testova kada se servis i baza nalaze na računalu u oblaku

Prosječno vrijeme izvođenja malih testova je 0,2721 s, što je zapravo identično vremenu izvođenja kada su se servis i baza nalazili na lokalnom HDD. Prosječna standardna devijacija je 0,0144 što je za 0,0027 bolje od izvedbe sa HDD, dok je za 0,0033 gore od izvedbe sa SSD. S obzirom na ogromne razlike u odnosu na puno bolje lokalno računalo, ovi rezultati su iznimno dobri. Tablica 26 prikazuje rezultate izvođenja srednjih testova.

| # |        | $\mathcal{D}_{\mathcal{L}}$ | 3      | $\overline{4}$ |        | 6      | Prosjek |
|---|--------|-----------------------------|--------|----------------|--------|--------|---------|
| 1 | 1,6872 | 1,8281                      | 1,7036 | 1,6529         | 1,7092 | 1,6125 | 1,6989  |
| 2 | 3,6929 | 3,5921                      | 3,5092 | 3,5233         | 3,6405 | 3,6010 | 3,5932  |
| 3 | 3,0021 | 2,9412                      | 2,9015 | 3,0941         | 3,0511 | 2,9222 | 2,9854  |
| 4 | 2,4996 | 2,4683                      | 2,4845 | 2,4591         | 2,5012 | 2,4295 | 2,4737  |
| 5 | 2,3591 | 2,2960                      | 2,3745 | 2,3019         | 2,2962 | 2,2868 | 2,3191  |
| 6 | 2,9996 | 3,1240                      | 3,0955 | 2,9580         | 2,9245 | 2,9612 | 3,0105  |

**Tablica 26:** Rezultati izvođenja srednjih testova kada se servis i baza nalaze na računalu u oblaku

Prosječno vrijeme izvođenja srednjih testova je 2,6801 s, čime spada na drugo mjesto u brzini izvođenja, odmah iza lokalne izvedbe sa SSD, te odmah ispred lokalne izvedbe sa HDD-om. Prosječna standardna devijacija je samo 0,0608, što predstavlja najnižu vrijednost u svim srednjim testovima do sada. Točnije, standardna devijacija je niža za 0,0389 nego u lokalnoj izvedbi sa SSD. Ponovno su dobiveni jako dobri rezultati. Tablica 27 prikazuje rezultate izvođenja velikih testova.

**Tablica 27:** Rezultati izvođenja velikih testova kada se servis i baza nalaze na računalu u oblaku

| #              |         | 2       | 3       | $\overline{4}$ |         | 6                 | Prosjek |
|----------------|---------|---------|---------|----------------|---------|-------------------|---------|
| 1              | 10,0093 | 9,8592  | 10,0159 | 9,8599         | 10,1095 | 10,0020           | 9,9760  |
| $\overline{2}$ | 11,5202 | 11,5248 | 11,6522 | 11,7024        |         | $11,4952$ 11,6892 | 11,5973 |
| 3              | 14,1820 | 14,3594 | 14,5280 | 14,2059        | 14,1950 | 14,5692           | 14,3399 |
| 4              | 12,0358 | 12,0959 | 12,1086 | 12,2449        | 12,0951 | 12,1004           | 12,1135 |
| 5              | 32,0451 | 31,4053 | 31,5143 | 32,0951        | 31,9523 | 31,6852           | 31,7829 |

U prosjeku, veliki testovi se izvrše za 15,9619 s, čime ponovno spadaju na sveukupno drugo mjesto u brzini izvedbe. Otprilike 0,4 s kasni za lokalnom izvedbom sa SSD, dok je u prednosti za 0,4 s nad lokalnom izvedbom sa HDD. Prosječna standardna devijacija ovih testova je 0,1452 što predstavlja skoro dvostruko manju vrijednost od do sada najbrže izvedbe. Tablica 28 prikazuje rezultate izvođenja završnog testa.

**Tablica 28:** Rezultati izvođenja završnog testa kada se servis i baza nalaze na računalu u oblaku

|  |  |  |                                                                            | Prosiek |
|--|--|--|----------------------------------------------------------------------------|---------|
|  |  |  | 301,5921   301,3521   302,5124   303,3776   302,6903   302,8982   302,4038 |         |

Prosječna brzina se ponovno nalazi između dvije lokalne izvedbe sa SSD i HDD. Vrijeme izvođenja je oko 7 sekundi sporije od izvedbe sa SSD, dok je za oko 3 sekunde brže od izvedbe sa HDD. Razlog velikog zaostatka za lokalnom izvedbom SSD je u tome što računalu u oblaku nedostaje RAM-a za neometano izvršavanje zadanih naredbi. Ta razlika je postala sve očitija što se išlo prema većim, težim testovima, dok je u malim testovima ta razlika bila skoro pa nevidljiva. Unatoč svemu, ovaj način izvedbe predstavlja odlično rješenje kojemu se može pristupiti bilo kad i bilo gdje. Čak i ova besplatna verzija je pružila odlične rezultate koji su bili bolji od lokalne HDD izvedbe s puno jačim procesorom, RAMom i svim ostalim hardverskim specifikacijama. Sve je ovo samo dokaz da je SSD puno brži od HDD-a, neovisno o načinu izvedbe samoga sustava.

#### <span id="page-48-0"></span>**4.8. SQL servis na lokalnom SSD, a baza na SSD iSCSI u oblaku**

Nakon završetka proteklog testa preostalo je samo izvesti testiranje kada se SQL servis nalazi na lokalnom SSD, a baza na već navedenome računalu u oblaku kojemu se pristupa sa iSCSI protkolom. Zbog sigurnosti je korišten VPN (engl. *Virtual Private Network*) koji je integriran u operacijski sustav Windows Server. Virtualnom vezom je ostvarena povezanost između lokalnog klijentnog računala i ciljnog računala koje se vrti u oblaku. Ovo je bio jedan od važnijih koraka jer bi postavljanje nezaštićenoga diska na otvorenu mrežu (internet) moglo omogućiti potencijalnim napadačima da bez previše problema pristupe, ukradu ili postave neki virus na disk bez korisnikovog znanja. Prije početka izvođenja testova bitno je naglasiti da ni u kojem slučaju nije preporučeno stavljanje diskova ili bilo kojeg drugog mrežnog elementa na mrežu bez da je se prvo osigurao postavljeni sadržaj. Zbog postavljene VPN mreže rezultati testova su nešto sporiji od očekivanoga, ali to ne predstavlja veliku razliku jer ova izvedba svejedno ima sporije prosječno vrijeme izvođenja od lokalnih izvedbi zbog toga što se disku pristupa preko globalne mreže, odnosno interneta. Tablica 29 prikazuje rezultate izvođenja malih testova.

| #  |         | 2       | 3       | 4       | 5       | 6       | Prosjek |
|----|---------|---------|---------|---------|---------|---------|---------|
| 1  | 18,3271 | 19,2493 | 26,2667 | 25,2529 | 20,4079 | 26,0001 | 22,5840 |
| 2  | 18,5162 | 10,4059 | 9,9524  | 10,0781 | 13,2659 | 9,6234  | 11,9737 |
| 3  | 9,5483  | 12,0600 | 19,8132 | 9,6075  | 20,6885 | 9,4698  | 13,5312 |
| 4  | 5,1572  | 4,9207  | 5,8737  | 4,7353  | 5,0003  | 17,8443 | 7,2553  |
| 5  | 10,4720 | 10,1585 | 9,8762  | 9,6247  | 9,5459  | 10,9220 | 10,0999 |
| 6  | 22,1086 | 10,1093 | 11,1869 | 9,6552  | 9,8475  | 9,6886  | 12,0994 |
| 7  | 1,5470  | 0,8753  | 0,8726  | 0,8792  | 0,8772  | 0,8552  | 0,9844  |
| 8  | 1,0239  | 0,9531  | 0,9545  | 0,9540  | 0,9854  | 0,9253  | 0,9660  |
| 9  | 8,4374  | 14,8907 | 7,8449  | 12,5168 | 7,8750  | 9,3781  | 10,1572 |
| 10 | 15,2655 | 14,8267 | 22,5625 | 15,0156 | 14,7656 | 14,8401 | 16,2127 |
| 11 | 1,1095  | 1,1056  | 1,0609  | 1,0479  | 5,4231  | 2,0340  | 1,9635  |
| 12 | 1,5916  | 1,0937  | 1,0776  | 1,1094  | 1,1090  | 1,1105  | 1,1820  |
| 13 | 8,4220  | 8,7795  | 7,2505  | 8,6585  | 9,6834  | 15,4695 | 9,7106  |

**Tablica 29:** Rezultati izvođenja malih testova kada se servis nalazi na lokalnom SSD, a baza na SSD iSCSI u oblaku

Prosječno vrijeme izvođenja malih testova je 9,3123 s, što nipošto ne predstavlja loše rezultate s obzirom da se prijenos vrši preko interneta. Iako ova izvedba zauzima posljednje mjesto, iduća najlošija izvedba s lokalnim HDD i HDD iSCSI u LAN mreži je brža za svega 1,7874 s. No, zbog toga je prosječna standardna devijacija daleko najgora sa vrijednosti od 2,6365. To uopće nije iznenađujući rezultat s obzirom na mnoge čimbenike koji ovise o prijenosu podataka preko interneta. Tablica 30 prikazuje vrijeme izvođenja srednjih testova.

**Tablica 30:** Rezultati izvođenja srednjih testova kada se servis nalazi na lokalnom SSD, a baza na SSD iSCSI u oblaku

| # |         | 2       | 3       | $\overline{4}$ | 5       | 6       | Prosjek |
|---|---------|---------|---------|----------------|---------|---------|---------|
|   | 8,5471  | 10,6886 | 8,4796  | 29,1249        | 8,8753  | 8,4889  | 12,3674 |
| 2 | 23,4535 | 27,0625 | 23,9376 | 23,8601        | 27,8744 | 24,5021 | 25,1150 |
| 3 | 28,2970 | 26,9869 | 24,0808 | 37,4224        | 27,9353 | 28,2354 | 28,8263 |
| 4 | 27,0906 | 15,9056 | 25,4688 | 17,0470        | 18,4534 | 26,3294 | 21,7158 |
| 5 | 22,0330 | 17,9849 | 24,2035 | 25,1369        | 33,8599 | 24,7861 | 24,6674 |
| 6 | 17,8893 | 18,6576 | 15,6244 | 24,9855        | 20,5792 | 18,5155 | 19,3753 |

Prosječno vrijeme izvođenja srednjih testova je 22,0112 s, što je za svega 2,4551 s sporije od već navedene dvostruke HDD izvedbe. Prosječna vrijednost standardne devijacije je 4,6890. Tablica 31 prikazuje vrijeme izvođenja velikih testova.

**Tablica 31:** Rezultati izvođenja velikih testova kada se servis nalazi na lokalnom SSD, a baza na SSD iSCSI u oblaku

| #              |         | 2       | 3       | $\overline{4}$ |         | 6       | Prosjek |
|----------------|---------|---------|---------|----------------|---------|---------|---------|
|                | 28,3319 | 30,5210 | 25,7996 | 24,5806        | 27,0176 | 29,2531 | 27,5840 |
| 2              | 34,0824 | 34,3460 | 36,2479 | 41,2195        | 33,3885 | 36,1995 | 35,9140 |
| 3              | 26,6690 | 24,8125 | 30,5021 | 25,5326        | 26,5956 | 26,4290 | 26,7568 |
| $\overline{4}$ | 35,1726 | 39,0932 | 45,8285 | 45,0944        | 41,0992 | 40,9912 | 41,2132 |
| 5              | 58,3763 | 54,4694 | 58,0626 | 53,6225        | 60,2342 | 56,1266 | 56,8153 |

Prosječno vrijeme izvođenja velikih testova je 37,6556 s. Razlika u vremenu izvođenja postaje sve veća, te sada iznosi 6,1928 s u odnosu na iduću najgoru izvedbu. Prosječna standardna devijacija iznosi 2,6983. Iako je ova grupa testova puno kompleksnija, dobivena je puno manja raspršenost rezultata u odnosu na srednje testove. Ta činjenica samo pokazuje koliko su nedosljedni testovi koji se izvode preko interneta. Tablica 32 prikazuje vrijeme izvođenja završnog testa.

**Tablica 32:** Rezultati izvođenja završnog testa kada se servis nalazi na lokalnom SSD, a baza na SSD iSCSI u oblaku

|  |                                                                            |  |  | Prosjek |
|--|----------------------------------------------------------------------------|--|--|---------|
|  | 344,3125   347,5449   341,0924   345,6378   340,7638   350,5469   344,9831 |  |  |         |

Ponovno je dobiveno najgore vrijeme izvođenja koje je ovoga puta 24,9052 s sporije od izvedbe s kombinacijom dva HDD preko iSCSI. Standardna devijacija ovoga puta nije najgora, ima iznos od 3,7772, dok već više puta spomenuta HDD izvedba ima za 0,8809 veću devijaciju rezultata.

Kao što je bilo i očekivano, ova izvedba ima najgore prosječno vrijeme izvođenja svih testova. No, unatoč tome, rezultati uopće nisu toliko loši ako se uzme u obzir da se baza nalazila fizički udaljena preko tisuću kilometara od SQL servisa, kao i činjenica da su na to

sve utjecali mnogi čimbenici koji utječu na samu brzinu dohvaćanja, sinkroniziranja i prijenosa podataka preko globalne mreže. Može se reći i da je izvedba sa servisom na HDD i bazom na iSCSI HDD u LAN mreži jako podbacila jer se rezultati u prve tri kategorije razlikuju u svega par sekundi u odnosu na ovu izvedbu.

Uz sve navedeno, važno je ponovno naglasiti da je sigurnost u ovakvim slučajevima upitna zbog toga što korisnik postavlja svoj osobni disk na otvorenu mrežu i pristupa mu putem iSCSI protokola. iSCSI protokol je ponajviše korišten u lokalnim mrežama gdje je korisnik sigurniji zbog činjenice da se sve odvija u privatnoj mreži iza NAT-a, što potencijalnim napadačima uvelike otežava pristup mreži i resursima.

Iako su rezultati vremena izvođenja uvelike različiti, poredak po prosječnom vremenu izvođenja testova su isti u sve četiri kategorije testova. Iduća četiri grafa prikazuju prosječna vremena izvođenja malih, srednjih, velikih i završnih testova na svih osam načina izvedbe. Bitno je naglasiti da je zbog lakšeg očitavanja skraćen tekst unutar samog grafa stoga npr. SSD-SSD LAN ISCSI predstavlja izvebu u kojoj se servis nalazi na SSD dok se baza nalazi na SSD disku u LAN mreži kojemu se pristupa putem iSCSI protokola.

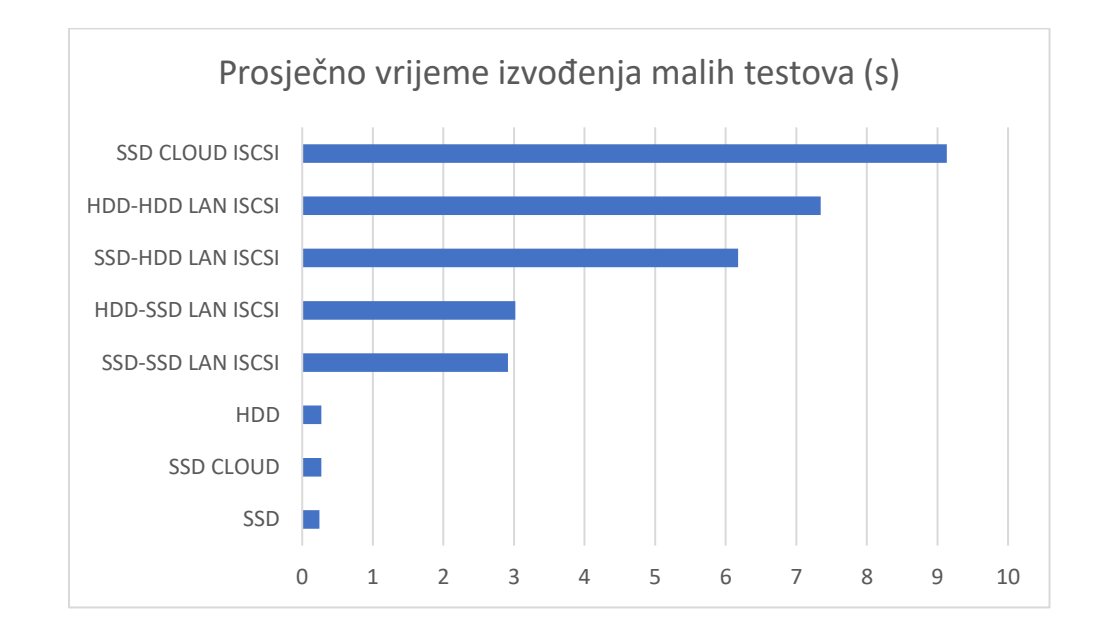

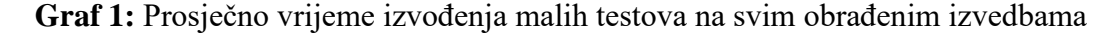

Izvođenje malih testova na izvedbama u kojima se i baza i servis nalaze na istome, lokalnome disku pružaju najbolje rezultate koji su zapravo neprimjetno različiti. Uvođenje iSCSI protokola u LAN mreži znatno smanjuje učinkovitost, dok uvođenje iSCSI protokola preko interneta predstavlja najgoru opciju.

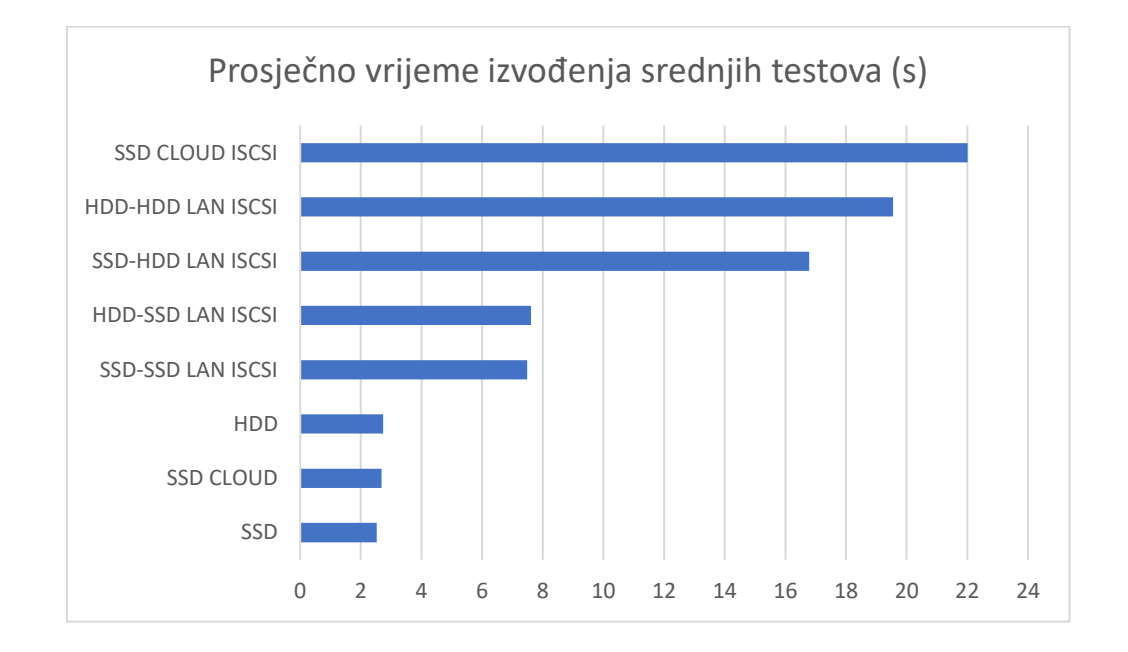

**Graf 2:** Prosječno vrijeme izvođenja srednjih testova na svim obrađenim izvedbama

Ponovno su dobivena slična prosječna vremena izvođenja testova samo s puno većom razlikom između različitih izvedbi. Što testovi postaju kompleksniji tako i razlika između tri najsporije izvedbe postaje sve izraženija. Dvije srednje izvedbe sa SSD u LAN mreži imaju dosljedne rezultate kroz sve grupe testova, dok tri najbrže izvedbe imaju dosljedne rezultate u svim testovima, osim u završnom testu gdje razlika postaje izraženija.

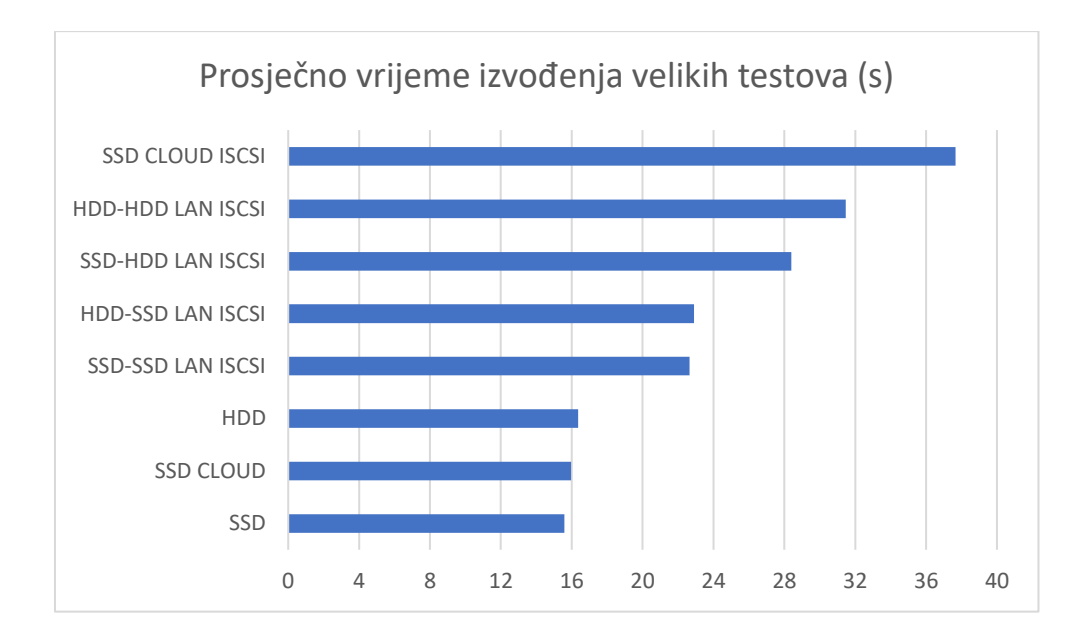

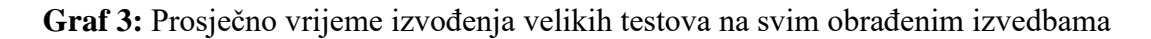

Najgora izvedba u velikim testovima poprima oko 5 sekundi zaostatka za idućom najgorom, dok je razlika između najbrže tri izvedbe gotovo zanemariva.

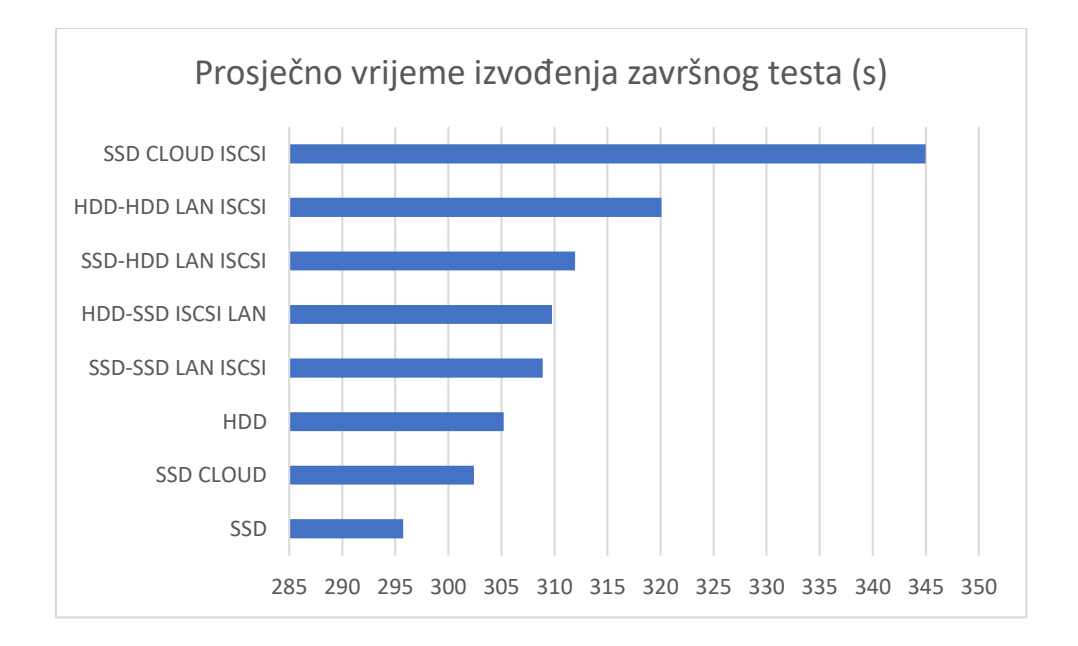

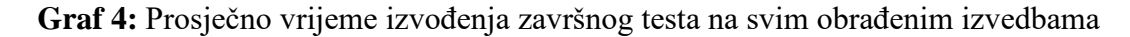

Kao što je već ranije navedeno, razlike su postale dosta izraženije, pa čak i u tri najbrže izvedbe gdje je razlika po prvi put veća od jedne sekunde. Najsporija izvedba postiže uvjerljivo najgori rezultat sa 25 sekundi zaostatka za idućom najsporijom izvedbom.

Sve kombinacije sa SSD-om su bile brže od onih sa HDD-om. Unutar kućišta HDDa se nalazi jedna ili više magnetiziranih ploča na kojima su spremljeni podaci, dok kućište predstavlja oklop koji je magnetski neutralan. Podaci se čitaju i pišu s glavom, slično kao u starih, vinilskih ploča. Brzina glave se jako brzo miče s jednoga dijela diska na drugi dio, a upravo ta brzina je najčešće 5400 ili 7200 okretaja u minuti. Pošto se disk sastoji od mehaničkih dijelova to ga čini najsporijim dijelom sustava. Također, zbog njegove osjetljivosti na magnetsko polje i činjenice da je jako osjetljiv na udarce i vibracije, HDD je jedan od najosjetljivijih dijelova računala [\[12\].](#page-56-12)

SSD s druge strane koristi memorijski čip koji nema pomičnih dijelova što osigurava gotovo trenutno čitanje i pisanje podataka. SSD se može usporediti sa USB memorijom jer koriste istu temeljnu tehnologiju brze memorije NAND (engl. *NOT-AND*), čiji je naziv nastao iz korištenih logičkih vrata. Pohrana podataka se vrši tako da tranzistori s plutajućim vratima bilježe naboj [\[13\].](#page-56-13)

SSD bolje podnosi slučajni pad, vibracije, ekstremne temperature i magnetska polja u odnosu na HDD zbog činjenice da se ne sastoji od pomičnih dijelova. Uz sve to, SSD koristi manje energije i općenito je manjih dimenzija.

## <span id="page-55-0"></span>**5. Zaključak**

Ovaj završni rad se temelji na izradi baze podataka i SQL upita kako bi se testirao odziv SQL poslužitelja u raznim uvjetima rada. RDBMS je jedan od najboljih, ako ne i najbolji način za upravljanje bazom podataka diljem svijeta, stoga je bitno utvrditi koja izvedba servisa i baze krajnjem korisniku najviše odgovara, ovisno o njegovim mogućnostima i željama.

Cilj provedenih testiranja je bio da se dobije vrijeme izvođenja SQL upita ovisno o hardverskim specifikacijama poslužitelja. Također, dobiveni su važni podaci koji omogućavaju uvid u cijelu bazu podataka i sve izvedene upite, kao i uvid u detaljno razrađene rezultate testiranja koje korisniku omogućuju lakši odabir željene izvedbe. Uz to su detaljno opisane i potrebne tehnologije koje su bile potrebne za instalaciju, izradu i izvedbu svih komponenti SQL poslužitelja.

Testiranjem je ustanovljeno da su lokalna izvedba servisa i baze na SSD-u i izvedba u kojoj se servis i baza nalaze na SSD-u u oblaku dvije najbrže izvedbe. Treće mjesto zauzima lokalna izvedba u kojoj se servis i baza nalaze na HDD-u. Četvrto i peto mjesto zauzimaju lokalne izvedbe s bazom na SSD-u u LAN mreži kojoj se pristupa preko iSCSI protokola. Šesto mjesto zauzima izvedba u kojoj se baza nalazi na iSCSI HDD-u, dok se servis nalazi na lokalnom SSD-u. Sedmo mjesto zauzima lokalna izvedba u kojoj se servis nalazi na HDD-u, a baza na HDD-u u LAN mreži kojemu se pristupa preko iSCSI protokola. Osmo, ujedno i posljednje mjesto pripada izvedbi u kojoj se servis nalazi na lokalnom SSDu, a baza na SSD-u u oblaku kojemu se pristupa putem iSCSI protokola.

Može se zaključiti da SSD izvedbe u praksi daju puno bolje vrijeme izvođenja u odnosu na HDD koji ima sporije vrijeme dohvaćanja podataka zbog svoje mehaničke izvedbe, što postaje očitije u velikim testovima. Uz malo veći ulog novca u SSD i infrastrukturu mreže ili ulog u izvedbu u oblaku mogu se dobiti odlični rezultati neovisno o veličini baze i tipu korisnika.

## <span id="page-56-0"></span>**6. Literatura**

<span id="page-56-1"></span>[1] - Rouse M: iSCSI (Internet Small Computer System Interface), <https://searchstorage.techtarget.com/definition/iSCSI> (posjećeno 20.7.2020)

<span id="page-56-2"></span>[2] - N.N: What is SQL Server, [https://www.sqlservertutorial.net/getting-started/what](https://www.sqlservertutorial.net/getting-started/what-is-sql-server/)[is-sql-server/](https://www.sqlservertutorial.net/getting-started/what-is-sql-server/) (posjećeno 20.7.2020)

<span id="page-56-3"></span>[3] - Wdzięczna D: What's The Difference Between SOL and T-SOL?, <https://learnsql.com/blog/t-sql-vs-standard-sql-whats-the-difference/> (posjećeno 20.7.2020)

<span id="page-56-4"></span>[4] - Ray M, Lahoud P, Rabeler C, Lopes P, Banerjee A, Harvey B, Roth J, mithila14: Editions and supported features of SQL Server 2019 (15.x), [https://docs.microsoft.com/en-us/sql/sql-server/editions-and-components-of-sql-server](https://docs.microsoft.com/en-us/sql/sql-server/editions-and-components-of-sql-server-version-15?view=sql-server-ver15)[version-15?view=sql-server-ver15](https://docs.microsoft.com/en-us/sql/sql-server/editions-and-components-of-sql-server-version-15?view=sql-server-ver15) (posjećeno 21.7.2020)

<span id="page-56-5"></span>[5] - Ghanayem M, Guyer C, Milener G, Miller B, Stein S, Ray M, Masha, Roth J, Sebolt M, JiayueHu, Schonning N, Taveggia M, Rabeler C: What is SQL Server Management Studio (SSMS)?, [https://docs.microsoft.com/en-us/sql/ssms/sql-server](https://docs.microsoft.com/en-us/sql/ssms/sql-server-management-studio-ssms?view=sql-server-ver15)[management-studio-ssms?view=sql-server-ver15](https://docs.microsoft.com/en-us/sql/ssms/sql-server-management-studio-ssms?view=sql-server-ver15) (posjećeno 21.7.2020)

<span id="page-56-6"></span>[6] - Erkec E: Overview of Microsoft SQL Server Management Studio (SSMS), <https://www.sqlshack.com/overview-of-microsoft-sql-server-management-studio-ssms/> (posjećeno 21.7.2020.)

<span id="page-56-7"></span>[7] – N.N: SQL – Indexes,<https://www.tutorialspoint.com/sql/sql-indexes.htm> (posjećeno 21.7.2020)

<span id="page-56-8"></span>[8] – Taylor C: What Is iSCSI and How Does It Work?, <https://www.enterprisestorageforum.com/storage-hardware/iscsi.html> (posjećeno 22.07.2020)

<span id="page-56-9"></span>[9] – Ross E, Gerend J: iSCSI Target Server Overview, [https://docs.microsoft.com/en](https://docs.microsoft.com/en-us/windows-server/storage/iscsi/iscsi-target-server)[us/windows-server/storage/iscsi/iscsi-target-server](https://docs.microsoft.com/en-us/windows-server/storage/iscsi/iscsi-target-server) (posjećeno 22.07.2020)

<span id="page-56-10"></span>[10] – N.N: What is WMware Workstation Pro?, <https://www.vmware.com/products/workstation-pro/faqs.html> (posjećeno 22.07.2020)

<span id="page-56-11"></span>[11] – Page V: What is Amazon Web Services and Why Is It so Successful?, [https://www.investopedia.com/articles/investing/011316/what-amazon-web-services](https://www.investopedia.com/articles/investing/011316/what-amazon-web-services-and-why-it-so-successful.asp)[and-why-it-so-successful.asp](https://www.investopedia.com/articles/investing/011316/what-amazon-web-services-and-why-it-so-successful.asp) (posjećeno 24.07.2020)

<span id="page-56-12"></span>[12] – Villinger S: SSD vs HDD: Which Do You Need?, [https://www.avast.com/c-ssd](https://www.avast.com/c-ssd-vs-hdd)[vs-hdd](https://www.avast.com/c-ssd-vs-hdd) (posjećeno 09.08.2020)

<span id="page-56-13"></span>[13] – N.N: SSD vs. HDD: Which is Better for You?, <https://www.crucial.com/articles/about-ssd/ssd-vs-hdd> (posjećeno 09.08.2020)